# DISEÑO DE HERRAMIENTA DE QGIS PARA EL ANÁLISIS DE LA DISPERSIÓN EN EL AIRE DEL MATERIAL PARTICULADO GENERADO EN LA FASE DE EXPLORACIÓN DE HIDROCARBUROS A TRAVÉS DE LA SIMULACIÓN GRÁFICA. CASO ESTUDIO CIMITARRA, SANTANDER.

Trabajo de investigación presentado como requisito parcial para optar al título de: **Ingeniero Ambiental**

> Línea de Investigación: Salud Ambiental

Universidad El Bosque Facultad de Ingeniería Programa Ingeniería Ambiental Bogotá, Colombia 2019

# **Nota de Salvedad de Responsabilidad Institucional**

La Universidad El Bosque, no se hace responsable de los conceptos emitidos por los investigadores en su trabajo, solo velara por el rigor científico, metodológico y ético del mismo en aras de la búsqueda de la verdad y la justicia.

*(Dedicatoria)*

*El presente trabajo es dedicado de manera especial a mis padres, Carlos Jiménez y Gloria Santafé quienes me han apoyado incondicionalmente durante toda mi formación académica y personal brindándome todo su amor y su cariño para nunca desfallecer y poder ser quien soy hoy en día, ambos, son mi fuente de inspiración y mi ejemplo a seguir. Les agradezco por haberme dado la vida y por todas sus luchas de trabajo para poder darme lo mejor.* 

*A mis hermanos Oscar Felipe e Isabel Sophia quienes me han entregado todo su amor y quienes me motivan a ser cada día mejor para ser su ejemplo a seguir.* 

*A David Esteban por su amor incondicional y desinteresado, por demostrarme que todo lo que se desea con el corazón llega en el momento menos esperado. También agradezco, toda su comprensión y su apoyo en los momentos más difíciles.* 

#### **Agradecimientos**

Deseo agradecer inicialmente al profesor Gustavo Contreras por la confianza que puso en mi desde el primer día del proyecto, agradezco el aporte que sus conocimientos dieron a esta investigación y sobre todo su compresión y disposición al escucharme durante toda la realización de la invetigación.

Agradezco a cada uno de los profesores que durante toda mi carrera pusieron su empeño y dedición en aportar sus conocimientos para formar una ingeniera con criterio.

Por último, agradezco a la universidad El Bosque por permitirme adquirir todos los conocimientos requeridos para salir y enfrentar la vida laboral y cotidiana en pro de lograr el desarrollo sostenible.

# Tabla de contenido

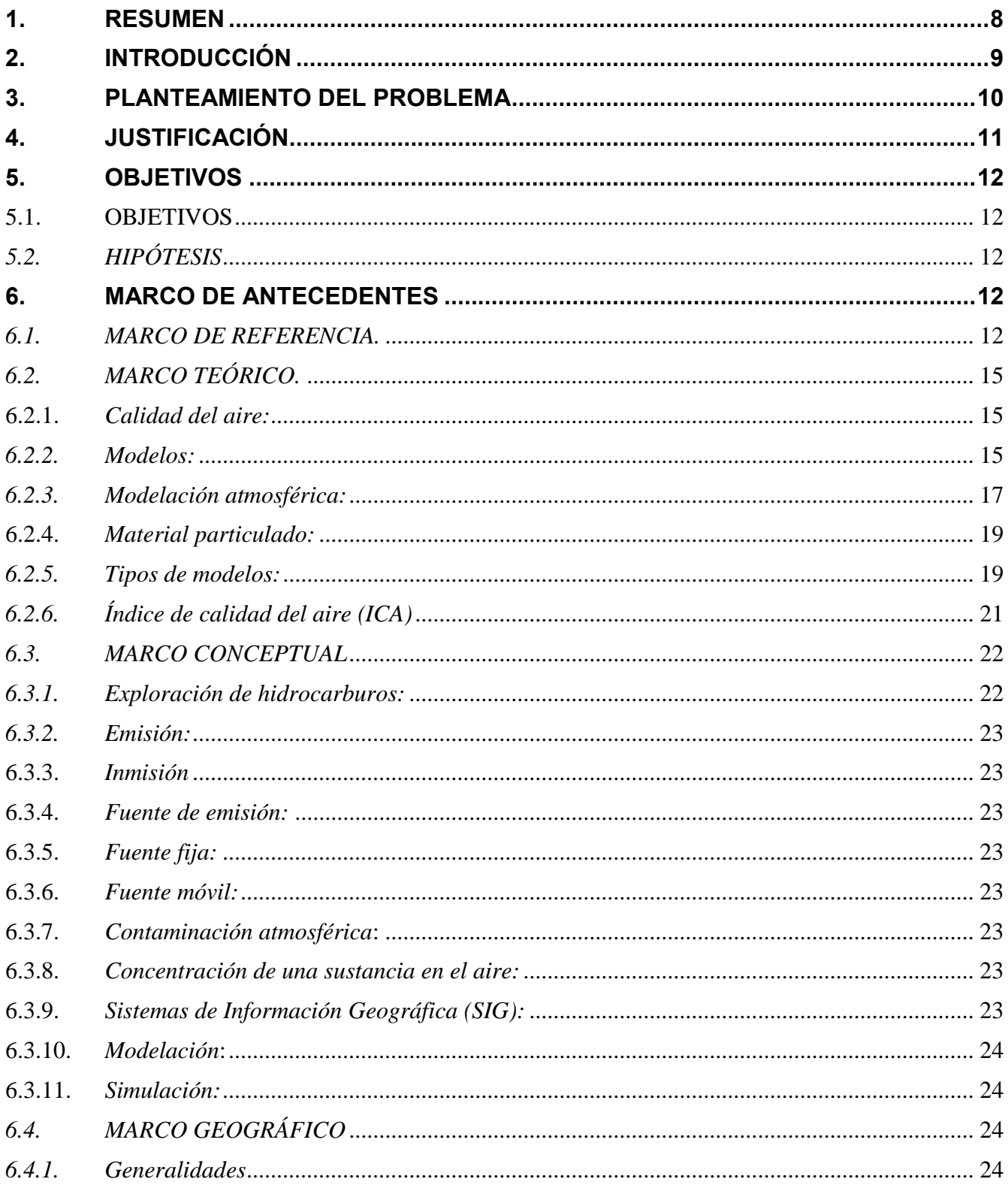

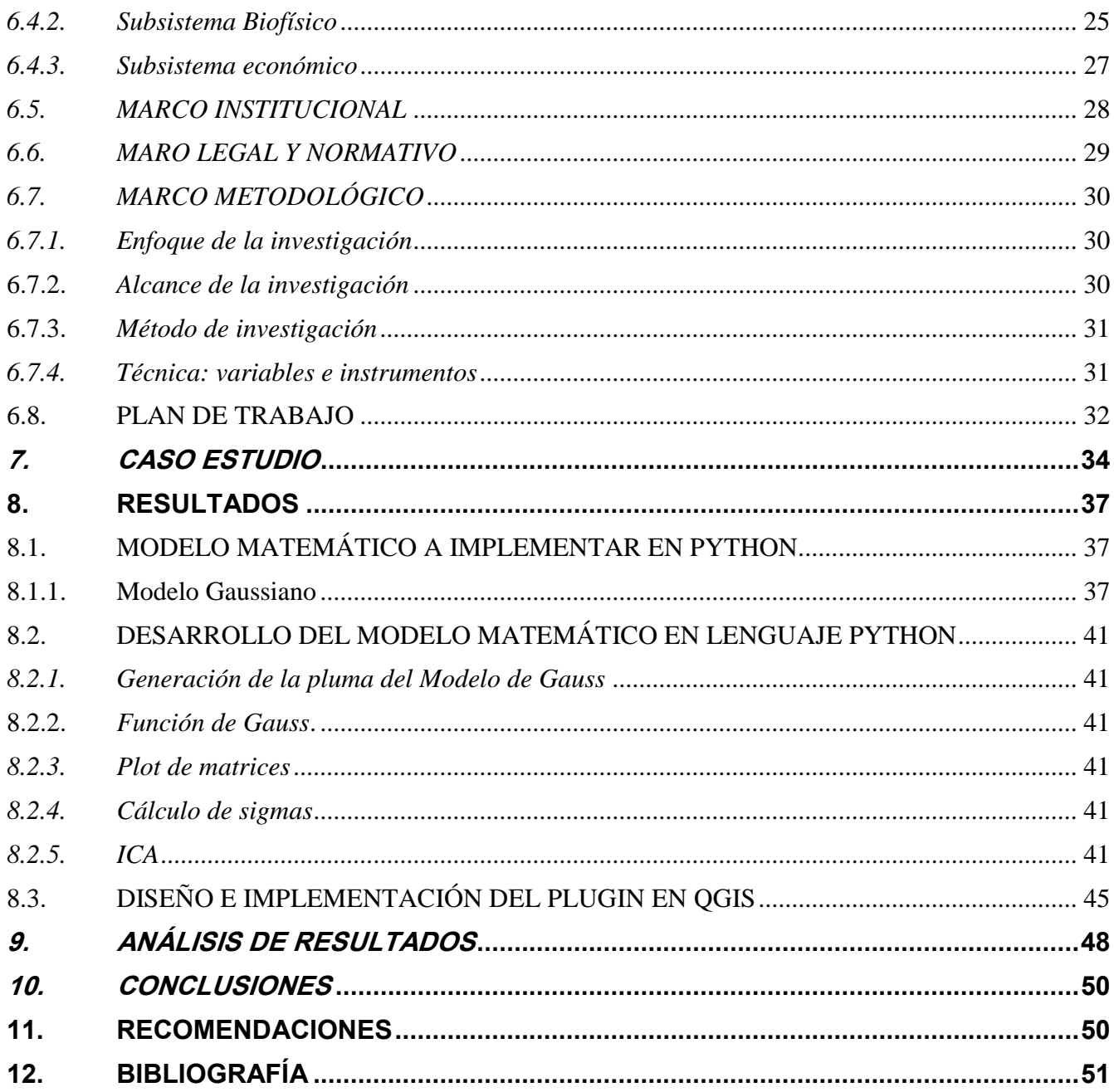

# Listado de tablas

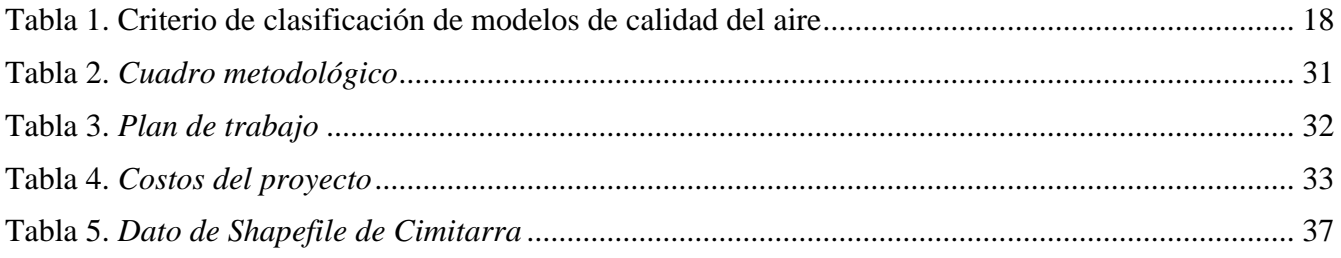

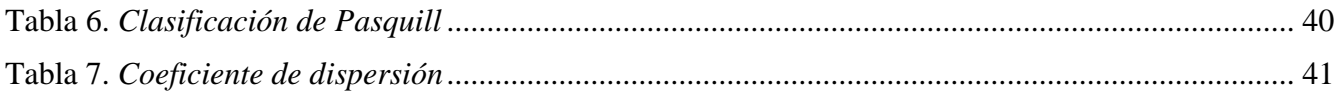

# Listado de Figuras

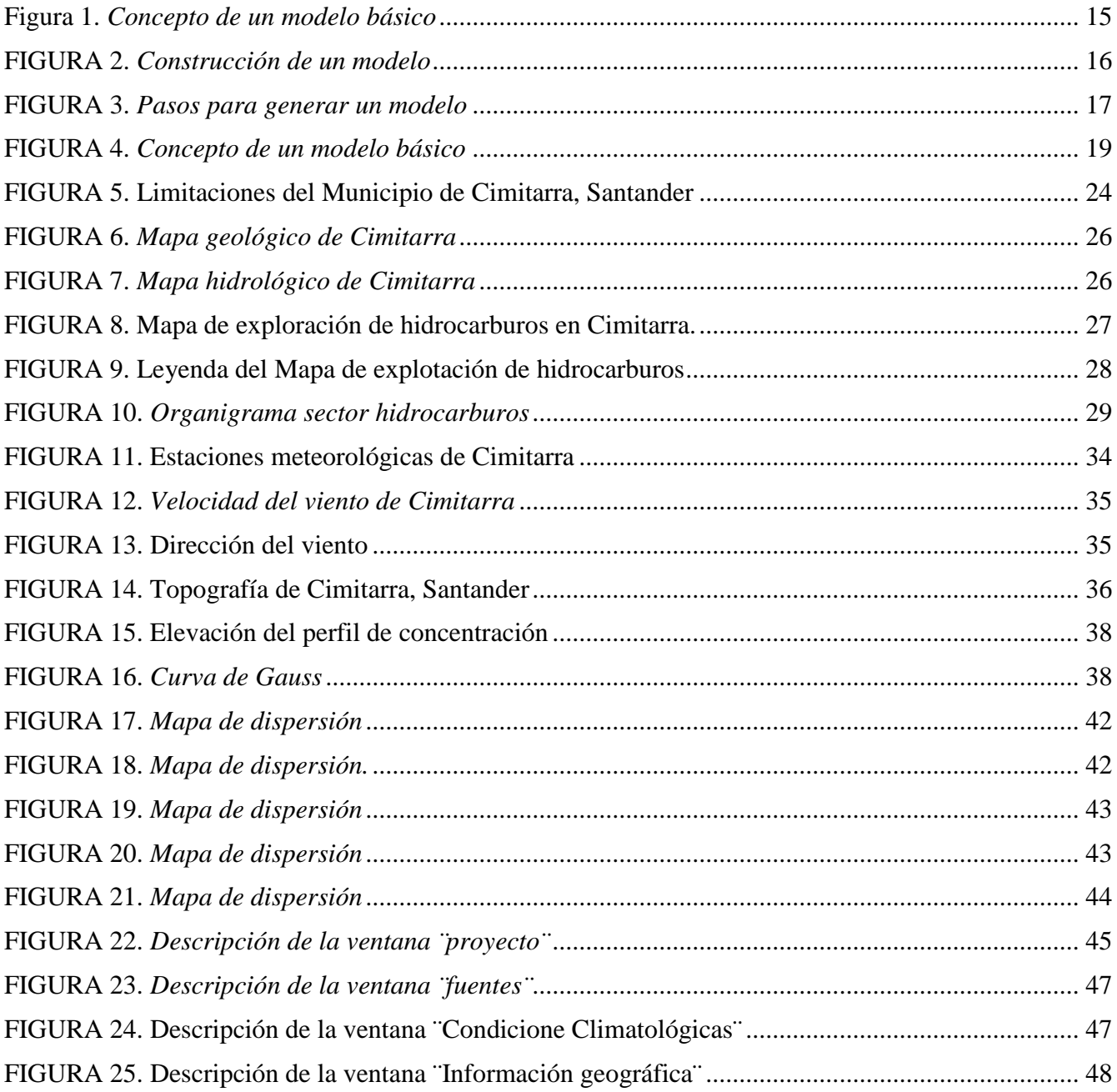

#### **1. Resumen**

<span id="page-7-0"></span>El presente trabajo está motivado por la idea crear nuevas herramientas que posibiliten garantizar el desarrollo sostenible a corto, mediano y largo plazo mediante la utilización de modelos matemáticos de dispersión atmosférica que permitan la toma de decisiones adecuadas y oportunas en cuanto a la calidad del aire de manera rápida, económica y acertada. Por medio del diseño una herramienta mediante la aplicación de un modelo matemático integrado con sistemas de información geográfico que permita el análisis del impacto generado por la emisión de material particulado de un proyecto de hidrocarburos a través de la simulación gráfica de dispersión del contaminante. Por lo cual, la metodología del trabajo se basó inicialmente en la selección de un modelo matemático que estuviera al alcance del proyecto de acuerdo con los parámetros y variables a obtener. Posteriormente se escribió el código en el lenguaje Python y se entrelazó con QGIS. Simultáneamente, se creó y diseñó el plugin en SIG con las variables necesarias para correr el modelo y por último se generó mapas de dispersión. Permitiendo concluir que la generación de herramientas de dispersión de contaminantes son un factor esencial para poder enfrentar las consecuencias futuras de la sobrepoblación y la aceleración industrial.

#### **Palabras claves**

Sistemas de información geográfica, Dispersión atmosférica, modelación, Simulación gráfica, calidad del aire

#### **Abstract**

The present work is motivated by the idea of creating new tools that make it possible to guarantee sustainable development in the short, medium and long term through the use of mathematical models of atmospheric dispersion that allow adequate and timely decisions regarding air quality Fast, economical and successful way. Through the design of a tool through the application of a mathematical model integrated with geographic information systems that allows the analysis of the impact generated by the emission of particulate material from a hydrocarbon project through the graphic simulation of dispersion of the contaminant. Therefore, the work methodology was initially based on the selection of a mathematical model that was within the scope of the project according to the parameters and variables to be obtained. The code was subsequently written in the Python language and intertwined with QGIS. Simultaneously, the GIS plugin was created and designed with the necessary variables to run the model and finally, dispersion maps were generated

# *Keywords:*

Geographic Information Systems, Atmospheric Scattering, Modelling, Graphical Simulation, Air **Quality** 

#### **2. Introducción**

<span id="page-8-0"></span>A Través del tiempo, la industria de hidrocarburos ha tenido un crecimiento en la producción local anual del 5% al 7% debido al aumento del consumo de energías y derivados de petróleo utilizados para gasolina, kerosén, aceites minerales, asfalto, entre otras (López,E. 2013). Los cuales, teniendo en cuenta el elevado precio del petróleo a nivel internacional su importancia en la economía colombiana ha ido incrementando hasta ser considerado como uno de los motores del crecimiento económico del país (López,E. 2013). Sin embargo, el incremento de esta actividad ha traído consigo una serie de problemas ambientales tales como la contaminación atmosférica debido a la descargas de compuestos que tienen la capacidad de condensarse en el aire, hasta formar partículas de acumulación (Astudillo,M. 2012) los cuales teniendo en cuenta las condiciones climáticas de la zona de estudio, se transportan hasta llegar a un receptor.

De esta manera, la emisión de contaminantes a la atmosfera a causa de actividades antropogénicas ha hecho que la calidad del aire disminuya significativamente, lo cual representa un importante riesgo a la salud humana debido a que muchas de las sustancias como el material partículado tienen la capacidad de provocar accidentes cardiovasculares, neumopatías crónicas, asma, cáncer de pulmón, entre otras (Organizaión Mundial de la Salud, 2018), generando de esta manera la disminución de la calidad de vida de la población. Por esto, el aire limpio es un derecho básico de la salud y bienestar de que tienen todos los seres humanos (Organización Mundial de la Salud, 2005). Por lo cual, el uso de herramientas como redes de monitoreo de calidad del aire o pronósticos de calidad son fundamentales para ayudar a controlar la calidad del aire en un lugar determinado.

Teniendo en cuenta lo anterior, los modelos tienen la capacidad de evaluar el estado de la calidad actual y futura de un determinado componente ambiental de manera rápida, debido a que utiliza menos tiempo en la ejecución y evaluación del componente y de esta misma manera sus resultados son mucho más exactos, lo cual permite la toma de decisiones adecuadas (Afshar & Delavar, 2007). Por tanto, los modelos en disciplinas como la ingeniería permiten una eficiente planificación en la gestión del medio ambiente.

Del mismo modo, los modelos de calidad permiten determinar la distribución y el destino de uno o varios contaminantes por medio de representaciones matemáticas, utilizando datos relacionados con condiciones meteorológicas y focos de emisión de los contaminantes, con el fin de dar como resultado la distribución espacial y temporal de los procesos físicos y químicos en la atmosfera (Manzur, Benzal, & González, s. f.). permitiendo de esta manera ser herramientas útiles para realizar evaluaciones de impacto ambiental relacionados con la calidad del aire. Hoy en día, uno de los modelos mayormente utilizados es el modelo Gaussiano puesto que su ecuación relaciona niveles de inmisión de un punto con la cantidad de contaminantes vertidos en un punto de emisión teniendo en cuenta condiciones topográficas y climáticas de la zona de estudio, los cuales juegan un papel importante en la contaminación del aire.

#### **3. Planteamiento del problema**

<span id="page-9-0"></span>Una parte de la contaminación atmosférica en Colombia se debe a la producción y uso de combustibles fósiles según un estudio publicado por la universidad de Los Andes en Bogotá 2017, en donde esta actividad atribuye al 3% de la contaminación total del país debido a la emisión de contaminantes tales como: Material particulado, Solidos suspendidos totales STT y óxido de azufre principalmente.

Teniendo en cuenta lo anterior, la etapa de exploración petrolera en la extracción de hidrocarburos es una de las fases que atribuye a la generación de impactos negativos significativos sobre los recursos naturales debido a las variaciones de las condiciones fisicoquímicas del recurso hídrico, afectaciones al suelo y cobertura vegetal y alteraciones a la calidad del aire, siendo este último causado por emisiones de material particulado a la atmosfera, el cual junto con condiciones climáticas y atmosféricas es una de las principales causas del aumento de la morbilidad y mortalidad de las poblaciones aledañas a proyectos de exploración petrolera. Según la OMS la relación entre el material particulado y la salud pública es estrecha, debido a que la exposición a dicho contaminante genera reacciones alérgicas, congestión nasal y en casos más severos asma, bronquitis y cáncer de pulmón, entre otras, alterando de manera significativa la calidad de vida de la población.

Una hipótesis de lo anteriormente misionado puede ser debido a la falta de estudios de impacto ambiental de calidad, en la cual por fallas humanas o de cálculos, las decisiones tomadas pueden ser erróneas, perjudicando de esta manera a las poblaciones más vulnerables. Por ello, es pertinente generar herramientas que permitan a través de una representación gráfica, identificar de manera oportuna los efectos negativos que genera la industria de hidrocarburos en el componente aire y sus consecuencias en la población, mediante la aplicación de un modelo para describir el comportamiento del material particulado emitido a la atmósfera por esta actividad, y de esta manera poder ayudar a tomar decisiones objetivas y acertadas con el fin de prever y mitigar el impacto generado en un territorio, por lo tanto se genera la pregunta de investigación. ¿Cómo simular la dispersión del material particulado a través de un modelo matemático que pueda ser representado por medio de la generación de mapas simbolizados en sistemas de información geográfica?

#### **4. Justificación**

<span id="page-10-0"></span>Teniendo en cuenta la importancia que tiene la modelación y simulación en el área de la ingeniería ambiental debido a la existencia de diversos modelos matemáticos que a través de la representación gráfica, conceptual o matemática permiten por medio de la simulación la compresión del comportamiento de un determinado sistema de interés, logrado así la toma oportuna de decisiones de manera acertada y la búsqueda de alternativas de solución a problemas ambientales provocados por el ser humano y la naturaleza. la presente investigación se enfoca en el desarrollo de una herramienta para el programa QGIS que permita el análisis del impacto generado en el componente aire y las consecuencias que podría generar en el entorno social las emisiones de material particulado emitidos por un proyecto típico de exploración de hidrocarburos a través de la simulación gráfica de escenarios de dispersión teniendo en cuenta variables que atribuyen al aumento de la contaminación atmosférica tales como: variables climatológicas, topografía del sitio de interés, entre otros; Donde por medio del uso del el lenguaje matemático Python se modelaron y posibilitaron el mapeo de la concentración y la dispersión de los contaminantes emitidos a la atmósfera en el sitio de interés.

Este proyecto pretende ser útil para entidades encargadas de realizar estudios de impacto ambiental, planeaciones de ordenamiento territorial y estudios de calidad mediante la introducción de variable tales como: temperatura, elevación, precipitación, entre otros, que posibilitan el mapeo de la concentración y la dispersión de los contaminantes emitidos a la atmósfera en un lugar determinado, con el fin de realizar la toma pertinente y oportuna de decisiones tanto políticas como ambientales.

Del mismo modo, para la realización de este trabajo se seleccionó la actividad humana de exploración de hidrocarburos debido a que en la fase de exploración se libera elevadas concentraciones de material particulado PM10 y PM 2.5 a la atmosfera causando alteraciones irreversibles en la salud de los seres humanos. Dicho lo anterior, Santander es considerado como uno de los departamentos con las mayores reservas de petróleo, alcanzando en el año 2018 la producción de hasta 45.000 barriles diarios de los 28 pozos ubicados en su mayoría en el municipio de Barrancabermeja, no obstante, para este trabajo se tiene en cuenta la cercanía del municipio de Cimitarra, al de Barrancabermeja, por lo que se plantea el estudio de la viabilidad de implementar una fase de exploración de hidrocarburos en el lugar, evaluando por medio de la aplicación de la metodología a realizar los posibles impactos que este proyecto generaría en el lugar de estudio.

Por lo anteriormente dicho, el presente trabajo nos permitirá analizar el impacto de las emisiones de un proyecto típico de hidrocarburo haciendo uso del Índice de calidad del aire, como parámetro evaluador, para establecer la viabilidad de implementar un proyecto de hidrocarburos en Cimitarra, Santander.

# **5. Objetivos**

# <span id="page-11-1"></span><span id="page-11-0"></span>5.1. Objetivos

# Objetivo General

Diseñar una herramienta Mediante la aplicación de un modelo matemático integrado con sistemas de información geográfico que permita el análisis del impacto generado por la emisión de material particulado de un proyecto de hidrocarburos a través de la simulación gráfica de dispersión del contaminante.

# *Objetivos Específicos*

- Seleccionar el modelo matemático adecuado para la simulación de la dispersión del material particulado.
- Desarrollar el modelo matemático por medio del lenguaje Python integrado en sistemas de información geográfica.
- Diseñar e implementar la herramienta en QGIS que permita evaluar el modelo matemático al generar mapas de dispersión.

# <span id="page-11-2"></span>*5.2. Hipótesis*

Alternativa: A través de una correcta ejecución del modelo en lenguaje Python y la introducción de variables de emisión de la fuente, climatológicas y topográficas en QGIS se espera generar mapas de dispersión del contaminante, evaluando la afectación que este tiene en la salud de la población aledaña.

# Nula:

- No existe una correlación entre las variables seleccionadas que permita observar el impacto generado por la emisión de material particulado de un proyecto en la fase de exploración de hidrocarburos.
- La correlación entre Python y QGIS no funciona y por tanto no es posible mapear la dispersión del contaminante.

# **6. Marco de antecedentes**

# <span id="page-11-4"></span><span id="page-11-3"></span>*6.1. Marco de referencia.*

El uso de modelos matemáticos a través del tiempo se ha convertido en herramientas útiles para la toma acertada de decisiones en campos como la ingeniería, debido a la precisión de sus resultados y la capacidad que estos tienen de analizar cada uno de los componentes presentes en un entorno y así entender su comportamiento y relación en la zona de estudio. Por lo anterior, para poder realizar estudios ambientales es necesario seleccionar el modelo que se adecue correctamente a la necesidad del trabajo. Por lo cual, para un estudio de dispersión de contaminantes en el aire, lo siguientes autores proponen:

Una primera investigación corresponde a Alexander Valencia (2016) con el trabajo denominado ¨Guía metodológica para la determinación del área de influencia del componente atmosférico por el tránsito

de vehículos en vía sin pavimentar en proyectos del sector hidrocarburos en los llanos orientales¨ realizado en Colombia, el cual se basó en el uso del modelo de dispersión Gaussiana CALPPUF para evaluar el comportamiento del material particulado. Con fon de llevar a cabo este trabajo, el autor modeló diferentes escenarios los cuales se caracterizaron por poseer diferentes condiciones meteorológicas y factores de emisión. De la misma manera se tuvo en cuenta las condiciones topográficas del lugar teniendo en cuenta un Modelo Digital de Elevación para obtener la información requerida. Una vez obtenido los datos, se ajustó los diferentes tipos de distribuciones de probabilidad por medio software Easfit en donde se evaluaron 55 distribuciones, entre ellas: Normal, Gamma, Weibull, Log-person, Lognormal, Burr, Beta entre otras, obtenido como resultado que el decaimiento del material particulado en vías sin pavimentar se ajusta a la distribución Beta, asociada a la velocidad del viento. y finalmente se pudo establecer que la metodología diseñada para establecer el área de influencia de vías sin pavimentar es útil para procesos de licenciamiento ambiental en bloques de exploración de hidrocarburos.

Teniendo en cuenta lo anterior, se puede decir que la investigación expuesta se relaciona con el presente trabajo, puesto que en ambas tesis se busca implementar modelos de dispersión para establecer el alcance de dispersión del material particulado emitido por un proyecto típico en la fase de exploración, lo cual en Colombia el tema es muy restringido.

Un segundo trabajo realizado por Diana Moscoso, Ana Astudillo y Verónica Vázquez en la ciudad de Cuenca-Ecuador (2015) denominado ¨Modelamiento de la calidad del aire en la ciudad de Cuenca-Ecuador¨ se trata de la aplicación de los modelos de dispersión DISPER5.2 y WRF/ para estimar la dispersión de los contaminantes emitidos por fuentes móviles en tres puntos específicos debido a la alta concurrencia de autos y de esta mamera evaluar la calidad del aire de la ciudad de Cuenca por medio del software ArcGIS

Para llevar a cabo la investigación se ingresó como ¨datos de entrada¨ el total de vehículos por hora en cada punto evaluado, así como las condiciones meteorológicas (temperatura, velocidad y dirección del viento, entre otras y el parámetro de estabilidad atmosférica de Pasquill (K) el cual lo calcularon por medio del ángulo de insolación) y finalmente se corrió el programa para calcula la dispersión de los contaminantes. En donde se encontró que Cuenca posee problemas de contaminación del aire.

Este trabajo se relaciona con el trabajo en curso puesto que plantea el uso del modelo de dispersión WRF/Chem como mejor opción para evaluar la calidad del aire y la dispersión de los contaminantes debido a que tiene la ventaja de integrar la meteorología y lo procesos de transporte químico de los contaminantes, lo cual puede ser tomado en cuenta para la realización de esta investigación.

En un tercer trabajo realizado por Albaro Mendoza y Marisa García en la ciudad de Guadalajara, México denominado (2009) ¨Aplicación de un modelo de calidad del aire de segunda generación a la zona metropolitana de Guadalajara, México¨ se evidenció el comportamiento del modelo de dispersión California/Carneige Institute of Technology (CIT), en donde para llevar acabo el trabajo se compararon la concentraciones simulada por el modelo contra las mediciones reportadas por las estaciones de monitoreo cercanas al punto de muestreo, evaluando concentraciones de CO, NOx, O3, y SO2. En donde se pudo concluir que el modelo aplicado tuvo mejor comportamiento en los dos últimos días de experimento, así mismo se evidenció que el modelo funciona mejor para concentraciones de O3 el cual fue corroborada la información con guías establecidas de evaluación de modelos de calidad del aire, de la misma manera se pudo evidenciar que el desempeño respecto al CO fue regular y SO2 y NOx fue muy bajo, logrando concluir que se debe trabajar mejor el modelo para próximos estudios de evaluación de calidad del aire.

Este trabajo se relaciona con la presente investigación, puesto que propone un modelo poco usual para la determinación de la dispersión de los contaminantes, sin embargo, los autores del trabajo señalado anteriormente solo evaluar los compuesto CO, NOx, O3 y SO2, lo cual el trabajo propuesto lo propondría para material particulado (MP10 y MP 2.5).

Una cuarta investigación realizada por Sergio Teggi, Sofia Costanzini, Grazia Ghermadi, Carlotta Malagolib y Marco Vincetib (2018) llamada ¨A GIS-based atmospheric dispersion model for pollutants emitted by complex source areas¨ y en español ¨modelo de dispersión atmosférica basado en SIG para contaminantes emitidos por áreas fuente complejas¨ realizado en Italia en el cual se analizó el comportamiento de un nuevo modelo llamado CAREA el cual fue creado basado en los lineamientos del modelo AERMOD utilizado por la Agencia de Protección Ambiental de EE.UU para la regulación de calidad del aire. Una de las características del modelo CAREA e que evalúa concentraciones emitida desde el punto o fuente de emisión, así como el volumen del contaminante y la dirección del viento el cual cada uno representa un fenómeno de dispersión escalado; no obstante, también tiene en cuenta la elevación del terreno, nivel del suelo, la penetración en la capa límite y el arrastre del contaminante. Como resultado se pudo evidenciar que el CAREA muestra resultados en tiempos cortos a comparación del modelo AERMOD, también se pudo establecer que el manejo del modelo resulta bastante sencillo para definir las fuentes de contaminación y los receptores por medio de SIG.

Esta investigación resulta ser bastante útil para el presente trabajo, puesto que tenido en cuenta sus condiciones, el modelo presentado por los autores es el más adecuado para llevar a cabo la presente investigación. Teniendo en cuenta que evalúa distintos factores como la topografía de la zona del estudio y las condiciones climatológicas, lo cual podría ser utilizado en la investigación.

En una quinta y última investigación realizada por John Gulliver y David Briggs en Londres-Reino Unido (2011) denominada ¨STEMS-Air: A simple GIS-based air pollution dispersion model for citywide exposure assessment¨ y en español ¨STEMS-Air: un modelo simple de dispersión de la contaminación atmosférica basado en SIG para la evaluación de la exposición en toda la ciudad¨ se trata de la implementación de un modelo para analizar la concentración en el aire basado en SIG del material particulado emitido en la ciudad de Londres, el cual se caracteriza por tener en cuenta diferentes periodos de exposición promedio (diario y anual) esto con el fin de atender estudios epidemiológicos.. El modelo llamado STEMS-Air por los autores, utiliza la función FOCALSUM el cual tiene en cuenta la cuadricula fina de emisión de la fuente, así como información meteorológica, con el fin de implementar una pluma de Gauss para la dispersión del contaminante.

Ahora bien, para llevar a cabo esta investigación se utilizaron datos de monitoreo de calidad del aire disponibles de forma rutinaria; En el cual se extrajo únicamente los niveles de material particulado MP10, no obstante, el modelo se diseñó teniendo en cuenta cuatro componentes, los cuales son: una emisión del modelo, un preprocesador meteorológico, un componente contaminante de la atmosfera (PM10) y su respectivo modelo de dispersión (pluma de Gauss) y por último, una herramienta evaluación de exposición. Dando como resultado que el modelo STEMS-Air es adecuado para predecir concentraciones rápidas en el aire en toda una ciudad con frecuencia diaria y anual de PM10 y posee fácil mapeo, por lo cual es útil para realizar estudios de planificación y gestión de calidad, así como estudios de riego de salud y epidemiológicos.

Este trabajo se relaciona con la investigación planteada puesto que el modelo propuesto permite a través de la simulación un análisis pertinente sobre los efectos de las emisiones de material particulado (MP10) sobre el riesgo a la salud a lo que está expuesta una comunidad a causa de una actividad humana. Por lo cual, se puede inferir que el modelo propuesto en la investigación expuesta anteriormente se adecua perfectamente a los objetivos del presente trabajo.

# <span id="page-14-0"></span>*6.2. Marco teórico.*

# <span id="page-14-1"></span>6.2.1. *Calidad del aire:*

Una o más sustancias químicas en concentraciones elevadas en la atmosfera pueden causar daños irreversibles en la salud de los seres humanos, animales y la vegetación (Agencia de Protección Ambiental de Estados Unidos , 2019) Un informe publicado por el (Departamento Nacional de Planeación, 2018) estimó que alrededor de 8000 muertes en Colombia al año están asociadas a la contaminación del aire representando un 0,2% y 1,5% del PIB al año. por ello, el monitoreo y control de los contaminantes presentes en el aire en Colombia últimamente ha tenido mayor relevancia (Instituto de Hidrología, Meteorlogía y Estudios Ambientales, 2014) teniendo en cuenta que el 36% de municipio del país no cuenta con Sistemas de Vigilancia de Calidad del Aire y el 17% de los municipios que si mide la calidad del aire no cumple con la norma nacional, siendo el  $PM_{10}$  el contaminante con mayor concentración en el aire (Departamento Nacional de Planeación, 2018), lo que evidencia la necesidad de seguir implementado métodos y estrategia que contribuyan a controlar y disminuir las sustancias contaminantes presentes en la atmósfera.

Actualmente la resolución 650 de 2010 emitida por el Ministerio de Medio Ambiente y Desarrollo Sostenible establece el uso de modelos matemáticos para la supervisión de la emisión de los contaminantes.

# <span id="page-14-2"></span>*6.2.2. Modelos:*

La modelación a través del tiempo se ha convertido en una herramienta útil para explicar y reproducir fenómenos que a simple vista no fáciles observar por el ser humano, el cual ayuda a entender fenómenos de la vida real a través de simplificaciones matemáticas. En la tesis de (Bustos, 2004) se señala que ¨La modelación matemática es una metodología sistemática de comprobado éxito en el descubrimiento y entendimiento de los procesos y causas subyacentes en la naturaleza basada sobre sus partes observables y sus relaciones".

<span id="page-14-3"></span>Los modelos son útiles en todas las disciplinas que busquen observar el comportamiento de algún fenómeno, por ello, en la ingeniería ambiental estos modelos permiten deducir los impactos generados a la atmosfera por emisiones de la industria, también son utilizado para el tratamiento de aguas residuales, o entender la dispersión de un contaminante en los suelos; Los cuales tienen como fin permitir la toma de decisiones acertadas en pro del medio ambiente (e.g., Kiely, 1999; Granier, 2003). Hoy en día existen un sinfín de modelos que permiten lograr la sostenibilidad ambiental a corto y mediano plazo, los cuales están basado básicamente en la representación de sistemas expertos.

Figura 1. *Concepto de un modelo básico*

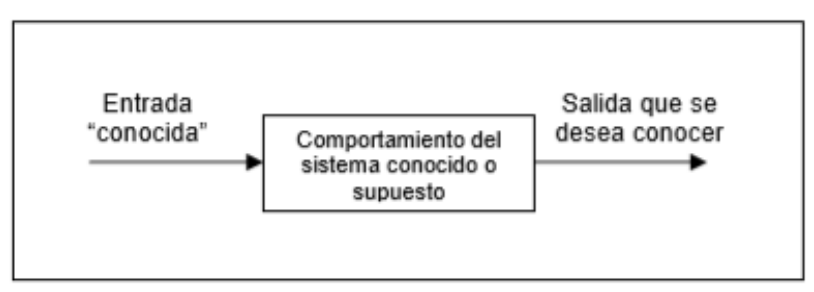

Fuente: Kiely, 1999

Sin embargo, para poder entender mejor el comportamiento de un modelo, supondremos que se genera una emisión a la atmosfera desde una fuente. Se sabe la altura de la chimenea, la tasa de emisión del contaminante y se sabe las condiciones meteorológicas y topográficas del lugar, lo cual a estos datos los denominaremos como ¨datos de entrada¨, ahora bien, se desea conocer el nivel de la concertación del contaminante en una determinada distancia de un terreno, lo cual una vez corrido el modelo se conocerá dicha dispersión. A esto se le denomina salida.

<span id="page-15-0"></span>Ahora bien, (Bustos, 2014) señala que ¨ la modelación es una metodología que sigue o se ajusta a un conjunto de reglas o principios racionalmente enlazados entre sí, los cuales inician por la necesidad de entender y analizar el problema, construir o seleccionar el modelo, especificar los valores de las variables y los parámetros, ejecutar la modelación, evaluar y validar los resultados¨ por ello en la [Tabla](#page-15-0)  [1](#page-15-0) se describen los pasos para la aplicación de un modelo.

| Situación del problema y objetivos del estudio            |  |
|-----------------------------------------------------------|--|
| Reconocimiento de una situación problemática concreta     |  |
| Identificación de los objetivos de la modelación          |  |
| Análisis del sistema                                      |  |
| Aislar el sistema de interés del entorno de dicho sistema |  |
| Evaluación de los datos existentes                        |  |
| Conceptualización del modelo                              |  |
| Formulación                                               |  |
| Síntesis del sistema                                      |  |
| Modelar en ordenador, programación.                       |  |
| Verificación del esquema numérico                         |  |
| Calibración del modelo                                    |  |
| Sensibilidad del Modelo                                   |  |
| Validación del modelo usando otros conjuntos de datos     |  |
| Puesta en marcha del modelo                               |  |
| Análisis de simulación                                    |  |
| Evaluación e interpretación de los resultados simulados   |  |
| Nuevo examen de los análisis y síntesis del sistema       |  |

Tabla 1. *Construcción de un modelo*

Fuente: tanji, 1994

<span id="page-16-1"></span>Finalmente, una vez seleccionado el modelo adecuado para ejecutar la investigación que se desea llevar a cabo, es necesario precisar las variables y parámetros que se van a tener en cuenta e la modelación, esto con el fin de resolver un problema analítica o numéricamente mediante resultado cualitativos de la ejecución del modelo. Por tanto, la ejecución de un modelo queda expresado de la siguiente manera:

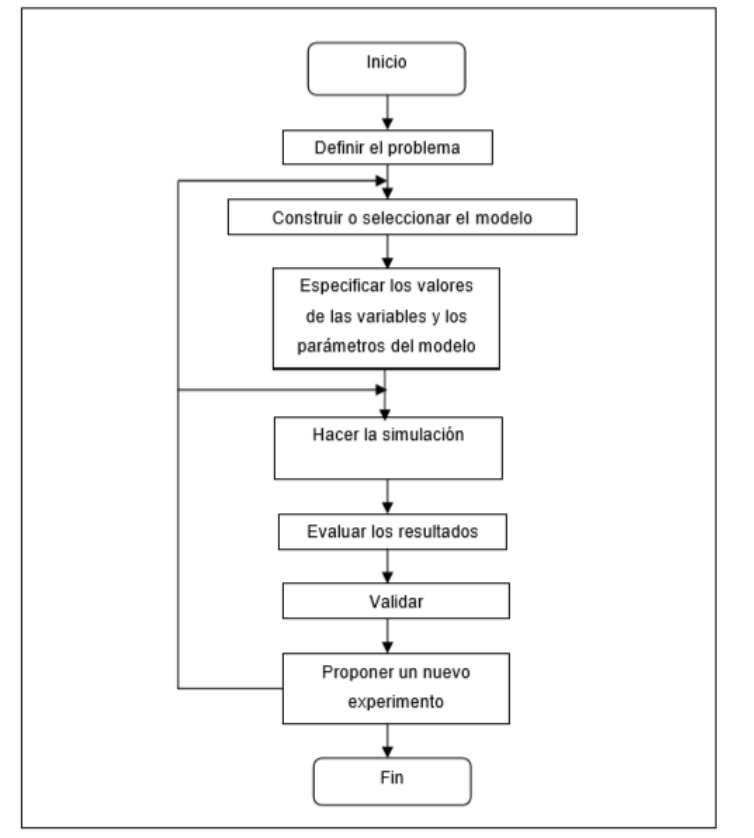

#### FIGURA 2. *Pasos para generar un modelo*

Fuente: Kiely, 1999

#### <span id="page-16-0"></span>*6.2.3. Modelación atmosférica:*

La contaminación del aire debido a la cantidad de variables de fuentes emisoras, la dilución del contaminante en la atmósfera, su composición química y los diferentes efectos que genera en la salud humana y los ecosistemas es considera uno de los problemas más difíciles de evaluar y controlar (Intituto Nacional de Ecología, 2016) por ello, se hace necesario el uso de herramientas que permitan la supervisión de los contaminantes de manera efectiva.

Por lo anterior, hoy en día los modelos de contaminación del aire cumplen un rol fundamental en las ciencias ambientales debido a su facultad para investigar procesos relevantes en el ambiente y su eficiencia en la aplicación. Logrando de esta manera permitir al interesado cuantificar la relación existente entre la concentración de la emisión y su efecto en los diferentes escenarios en los que se presente; permitiendo plantear estrategias para minimizar dichas concentraciones (Valencia Cruz. A, 2016). Lo anterior, mediante el uso de técnicas numéricas que permiten simular procesos físicos y químicos existentes en el entorno que pueden o no tener efectos negativos sobre los ecosistemas y/o salud humana por medio de la dispersión y reacción de un contaminante en la atmósfera (Sánchez O., 2018).

En la actualidad existe un sin número de modelos matemáticos, desarrollados especialmente para evaluar el comportamiento de un contaminante (García Q.,2008). Los cuales dependiendo de la necesidad utiliza cierta cantidad de variables, tales como:

- Ubicación de la fuente de emisión.
- Concentración del contaminante.
- Elevación del suelo.
- Tiempo de emisión.
- Condiciones meteorológicas:
	- **Temperatura.**
	- Velocidad del viento.
	- Precipitación. (Observatorio Ambiental de Cartegena de Indias , 2016)

Así mismo, estos modelos son clasificados teniendo en cuenta diversos criterios descritos en la [Tabla 2](#page-17-0) presentada a continuación:

<span id="page-17-0"></span>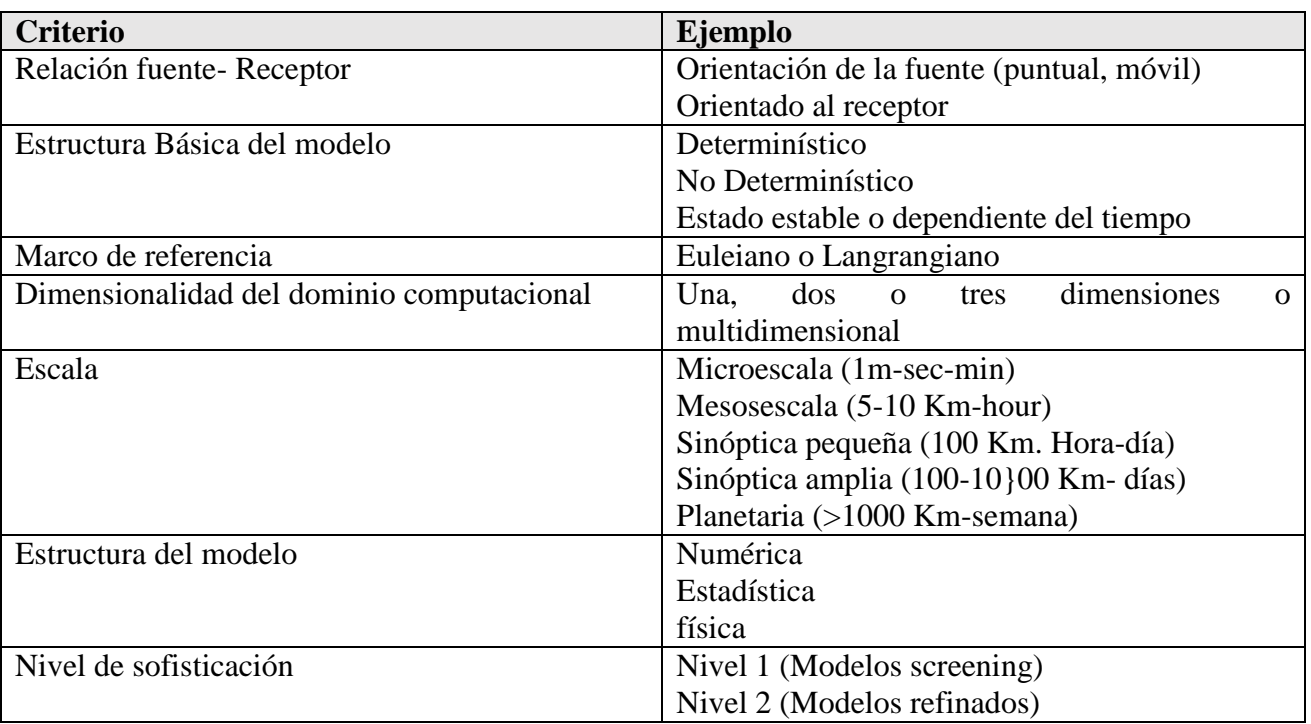

# Tabla 2. Criterio de clasificación de modelos de calidad del aire

Fuente: *Observatorio Ambiental de Cartagena de Indias, 2016*

Ahora bien, para una correcta selección del modelo según la (EPA, 2005) se debe tener en cuenta dos niveles de sofisticación; El primero llamado Screnning el cual consiste en estimar el peor escenario meteorológico con el fin de evaluar las máximas concentraciones de emisión, en donde si este valor se excede de las normas establecidas para calidad del aire se debe pasar al siguiente nivel de sofisticación llamado modelos refinados, los culés son útiles para la toma de acciones regulatorias. Y finalmente es necesario tener en cuenta el tipo de aplicación del modelo, y el contaminante a modelar (Observatorio Ambiental de Cartegena de Indias , 2016)., con el fin de dar respuesta a:

- Identificación de áreas con mayor impacto ambiental.
- Identificación de fuentes de emisión
- Identificación de afectaciones a receptores.
- Predecir futuros niveles de contaminación
- Controlar políticas de contaminación.
- Predecir fenómenos meteorológicos.
- Selección de sitios adecuados para llevar proyectos que generen emisión sin causar mayor problema.
- Seleccionar sitio para ubicar sitios de monitoreo de calidad del aire. Proteger la vida de seres humanos, animales y vegetación expuesta a contaminante atmosféricos (Observatorio Ambiental de Cartegena de Indias , 2016).

# <span id="page-18-0"></span>6.2.4. *Material particulado:*

El material particulado (MP) se define como un conjunto de partículas bien sea sólidas o líquidas que son emitidas a la atmósfera, los cuales se encuentran presenten en la superficie como el hollín de Diesel, polvo de vías, partículas resultantes de procesos productivos, entre otros (Fajardo Rodríguez, 2015). Ahora bien, existe dos tipos de material particulado (MP) por un lado se encuentra en MP<sub>10</sub> el cual su diámetro es por lo general de 10 micrómetros y menos. Y por otro lado se encuentra MP<sub>2.5</sub> el cual se caracteriza por ser partículas finas de diámetro 2.5 y menos (Agencia de Protección Ambiental de Estados Unidos , 2019).

Teniendo en cuenta la (Resolución 610 de 2010) el material particulado permanece suspendido en el aire debido a su densidad y tamaño, el cual es transportado por corrientes de aire hasta llegar a un receptor el cual puede ser vegetación, seres humanos o animales (Fajardo et, al. 2015). Siendo este asociado con el incremento del riesgo de enfermedades severas o la muerte debido a que por su tamaño pueden inhalarse y llegar hasta la profundidad de los pulmones y torrente sanguíneo (Agencia de Protección Ambiental de Estados Unidos , 2019).

# <span id="page-18-1"></span>*6.2.5. Tipos de modelos:*

<span id="page-18-2"></span>Como bien se ha expresado anteriormente, los modelos están diseñados para resolver ecuaciones de continuidad utilizando diversos métodos y aproximaciones (Bustos, 2004). Para estimar la calidad del aire, se han desarrollado varios tipos de modelos tales como los Gaussianos, regionales y globales, los cuales están diseñados bajo la estatura presentados a continuación.

FIGURA 3. *Concepto de un modelo básico*

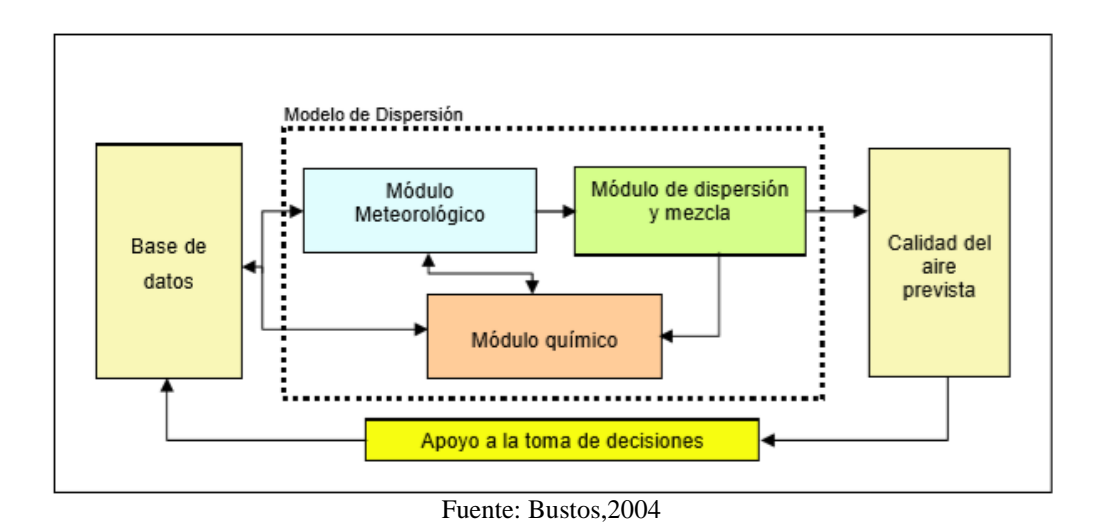

Modelos Gaussianos

Los modelos Gaussiano son los modelos más usados para el análisis de la calidad del aire debido a que su aplicación puede ser en localidades con relieves y características climatológica complejas. No obstante, este, supone que el penacho de la fuente presenta distribuciones normales definido por la dirección del viento representado en el eje x (US EPA, 1986).

• Modelos urbanos y regionales

En tesis de (Bustos, 2004) Estos modelos se caracterizan por ser herramientas de gestión de calidad del aire, los cuales tienen en cuenta distintas fuentes de contaminante, procesos de deposición y la meteorología regional, el cual lo convierte en uno de los modelos más complejos debido a que requiere de la integración de múltiples modelos y bases de datos.

Cuando se habla de integración en este tipo de modelos, se destacan los modelos de diagnóstico y pronostico, los cuales son utilizados para predecir condiciones metrológicas. Por un lado, los de diagnóstico se estiman los datos de viento a través de otros datos meteorológicos ya predecidos a través de estaciones meteorológicas los cuales buscan datos que sean útiles para interpolación y extrapolación de observaciones (Bustos, 2004). Por otro lado, de los pronostico calculan parámetros meteorológicos a través de la ejecución de ecuaciones que describe movimientos y la energía en el aire (e.g., Granier, 2003).

Modelos Globales

Por último e.g., Granier, 2003 establece que este tipo de modelos resuelven ecuaciones de continuidad para toda la atmosfera lo cual lo hace que su nivel de complejidad sea aún mayor, en la medida en la que para realizar estos modelos se necesita de una gran cantidad de variables y tasas con tiempos de cambios cortos, lo cual dificulta la investigación. Sin embargo, existen modelos que permiten que la ejecución de estos sea factible debido a la rapidez con la que corre el programa.

# <span id="page-20-0"></span>*6.2.6. Índice de calidad del aire (ICA)*

El ICA es un valor adimensional que permite identificar de manera cualitativa el estado de la calidad del aire y su relación con la salud humana (Observatorio Ambiental de Cartagena, 2016) permitiendo de esta manera poder tomar acciones preventivas de acuerdo con los dichos valores.

Los valores arrojados por el cálculo del ICA establecen el grado de vulnerabilidad en el que se encuentra la población, representados en la [Tabla 3:](#page-20-1)

<span id="page-20-1"></span>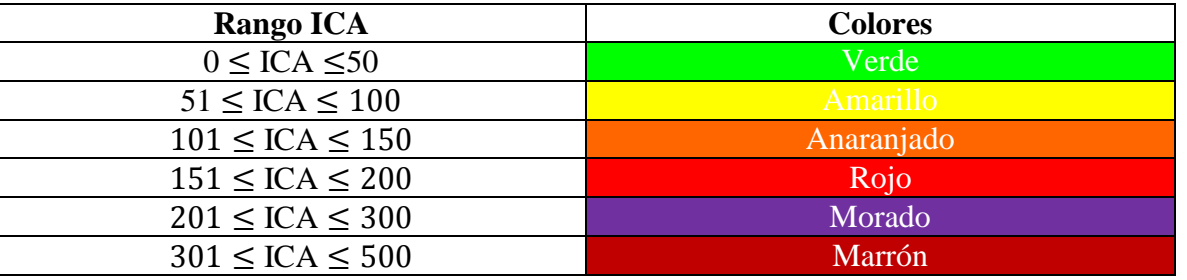

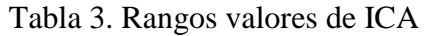

Fuente: Instituto de Hidrología, Meteorología y Estudios Ambientales, 2010

Para efectos de este trabajo se tomó en cuenta únicamente valor del ICA para Material Particulado en el cual en la [Tabla 4](#page-20-2) se tienen en cuenta las acciones preventivas para el contaminante.

<span id="page-20-2"></span>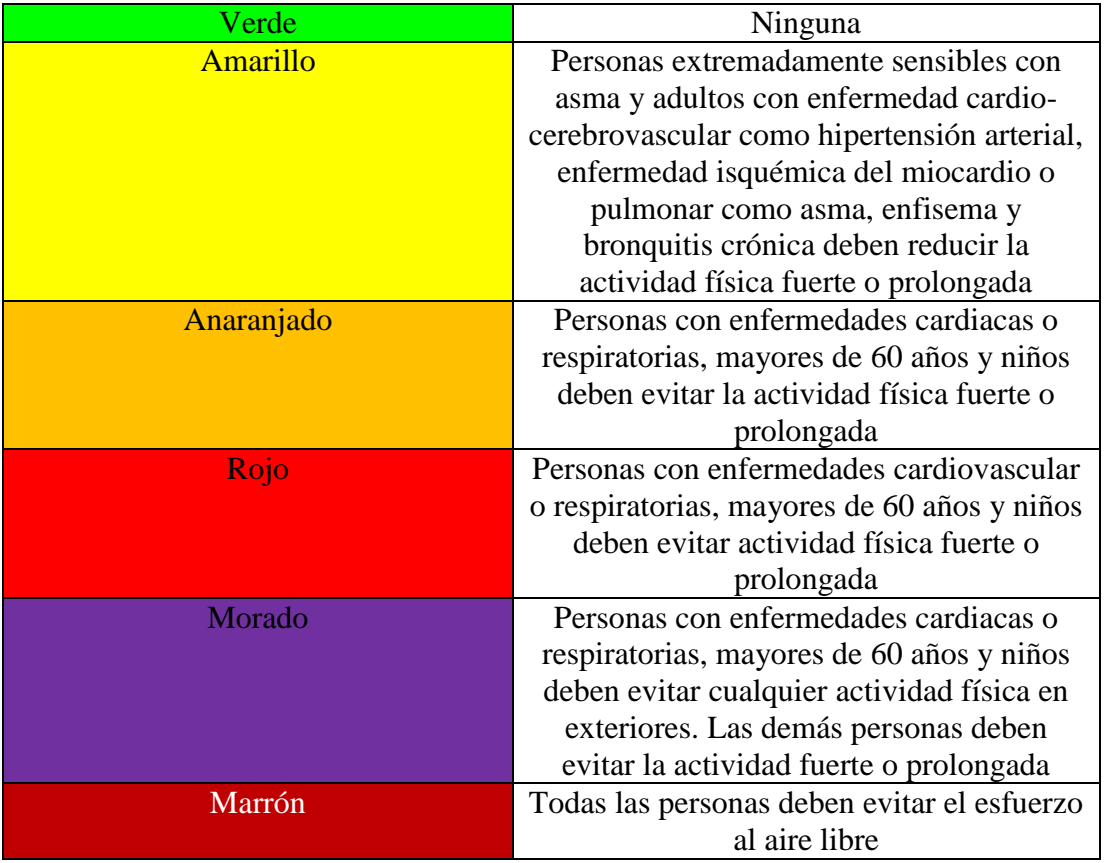

Tabla 4. Acciones preventivas dependiendo del valor del ICA para  $PM_{10}$  y  $PM_{2.5}$ 

Este indicador se calcula teniendo en cuenta las mediciones de concentración del contaminante y los puntos de corte prestablecidos para cada contaminante.

Formula general de Índice de calidad del aire:

ICA <sub>pjt</sub> = 
$$
\frac{Ihi - Ilo}{BPhi - BPlo}
$$
 (Cpjt - BPlo) + I<sub>Lo</sub>

Donde:

 $ICA<sub>pit</sub>$ = índice de calidad del aire para un contaminante p para un sistema de vigilancia de calidad del aire j en un determinado tiempo t.

 $C_{\text{pit}}$  Concentración del contaminante, el cual corresponde al periodo de exposición.

 $BP_{Hi}$ = Punto de corte mayor o igual a la concentración del contaminante P (se obtiene de la [Tabla 5\)](#page-21-2) BPLo =Es el punto de corte menor o igual a la concentración del contaminante P medida. Este punto de corte se obtiene de la [Tabla 5.](#page-21-2)

 $I_{Hi}$  = Valor del ICA correspondiente al punto de corte  $BP_{Hi}$  $I_{Lo}$ = Valor del ICA correspondiente al unto de corte  $BP<sub>Lo</sub>$ 

Tabla 5. *Puntos de corte para el cálculo del ICA de PM10 y PM 2,5*

<span id="page-21-2"></span>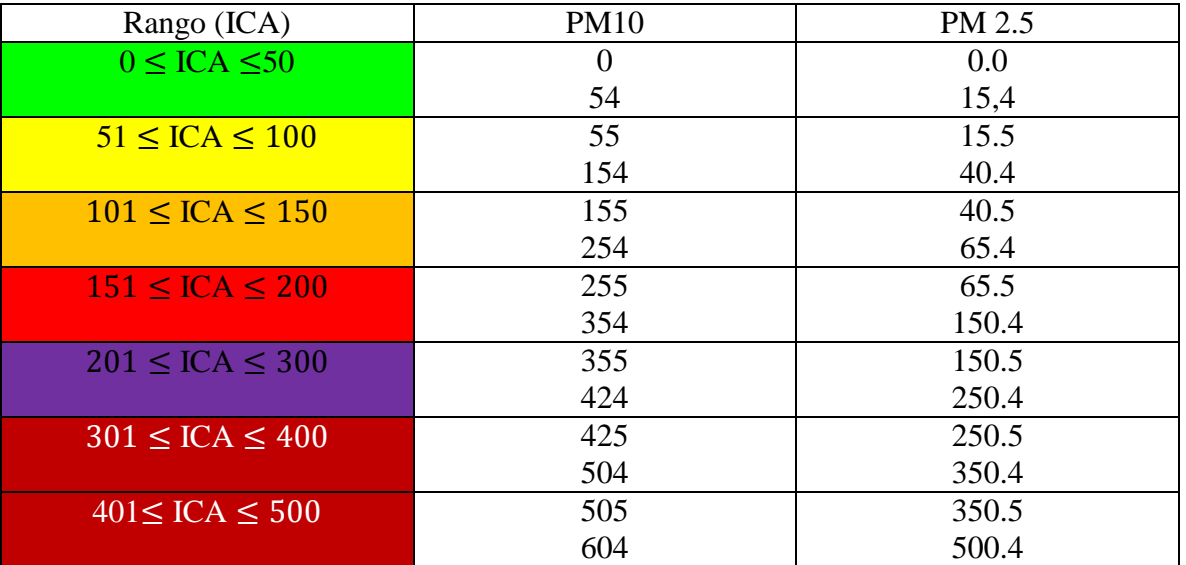

#### <span id="page-21-0"></span>*6.3. Marco conceptual*

#### <span id="page-21-1"></span>*6.3.1. Exploración de hidrocarburos:*

La fase de exploración de hidrocarburos se basa en la búsqueda de posibles yacimientos de petróleo crudo y gas natural por medio de estudios geológicos, utilizando técnicas y equipos especializados. Existen dos tipos de técnicas, por un lado, se encuentra la Perforación sísmica: la cual se realiza a

través de la utilización de ondas de energía que atraviesan las capas de las rocas; por otro lado, está la exploración exploratoria, la cual consiste en la perforación de pozos para la extracción de los hidrocarburos (petróleo y gas). (Agencia Nacional de Hidrocarburos, 2018)

#### <span id="page-22-0"></span>*6.3.2. Emisión:*

Descarga de una sustancia o elemento al aire, en estado sólido, líquido o gaseoso, o en alguna combinación de estos, provenientes de una fuente fija o móvil (Ministerio de Medio Ambiente y Desarrollo Sotenible, 2013).

#### <span id="page-22-1"></span>6.3.3. *Inmisión*

Transferencia de contaminantes de la atmósfera a un "receptor". La inmisión se caracteriza por ser la acción opuesta a la emisión. Aire inmiscible es el aire respirable a nivel de la troposfera (Galvañ, P.V & Giménez, A.C, 2002).

#### <span id="page-22-2"></span>6.3.4. *Fuente de emisión:*

Es la actividad, proceso u operación, realizado por los seres humanos, o con su intervención, susceptible de emitir contaminantes al aire (Ministerio del Medio Ambiente y Desarrollo Sostenible, 2017).

#### <span id="page-22-3"></span>6.3.5. *Fuente fija:*

Fuente de emisión ubicada en un lugar determinado, aun cuando la descarga de contaminantes se disperse en la atmosfera, Se deriva de la generación de energía eléctrica y actividades industriales. (Instituto Nacional de Ecología y Cambio Climático, 2017).

#### <span id="page-22-4"></span>6.3.6. *Fuente móvil:*

Fuente de emisión provocada por la quema de combustibles fósiles utilizada principalmente por el parque automotor tales como transporte aéreo, transporte terrestre y embarcaciones, así mismo se encuentran los equipos y maquinas no fijas con motores de combustión. (Instituto Nacional de Ecología y Cambio Climático, 2017).

#### <span id="page-22-5"></span>6.3.7. *Contaminación atmosférica*:

Presencia de partículas pequeñas en la atmósfera en altas concentraciones en un tiempo determinado como resultado de actividades humanas o procesos naturales, que representan riego o daño en la salud de personas, animales o plantas expuestas a dicho ambiente (Instituto de Hidrología, Meteorología y Estudios Ambientales, 2014).

# <span id="page-22-6"></span>6.3.8. *Concentración de una sustancia en el aire:*

Es la relación que existe entre el peso o el volumen de una sustancia y la unidad de volumen de aire en la cual está contenida (Instituto de Hidrología, Meteorología y Estudios Ambientales, 2014).

# <span id="page-22-7"></span>6.3.9. *Sistemas de Información Geográfica (SIG):*

Es un sistema útil para describir espacios geográficos y distribución de recursos a través de mapas, con el fin de mostrar, analizar y administrar la información de interés encontrada. Los SIG están diseñados para capturar, almacenar, manipular y desplegar información a través de un conjunto de hardware, software y datos geográficos por medio de representaciones gráficas, lo cual es útil para realizar trabajos de la planificación, gestión y distribución territorial y de recursos. (Environmental Systems Research Institute, 2012).

# <span id="page-23-0"></span>6.3.10. *Modelación*:

Es un método obtenido del conocimiento, el cual se entiende como un proceso intelectual basado en una situación-problema presentado en un contexto específico, en el cual se requiere obtener una meta, respuesta o decisión para obtener resultados óptimos; La modelación permite a través de ecuaciones o relaciones entre variables la representación de la situación-problema en términos matemáticos y así mismo la solución y análisis del problema (Corona Martínez, Figueira Ramos & Cárdenas Barrón, 2002).

# <span id="page-23-1"></span>6.3.11. *Simulación:*

Es un conjunto de relaciones logias, matemáticas y probabilísticas que integran el comportamiento de un sistema de estudio cuando se presenta un evento, esta consiste en comprender y analizar el entorno para mejorar las condiciones del sistema o evento. (García Dunna , García Reyes, & Cárdenas Barrón , 2006).

# <span id="page-23-2"></span>*6.4. Marco geográfico*

# <span id="page-23-3"></span>*6.4.1. Generalidades*

<span id="page-23-4"></span>El Municipio de Cimitarra está localizado al Suroccidente del Departamento de Santander, a 6º, 18' y 58'' Latitud Norte y 73º, 56' y 02'' Longitud Oeste. Limitando por el Norte con el Departamento de Antioquia y el Municipio de Puerto Parra, por el Este con el Municipio de Landázuri, por el Oeste con el Departamento de Antioquia, Río Magdalena al medio, y por el sur con los municipios de Bolívar y Landázuri (Plan Básico de Ordenamiento Territorial de Cimitarra, 2019). Ver [FIGURA 4.](#page-23-4)

FIGURA 4. Limitaciones del Municipio de Cimitarra, Santander

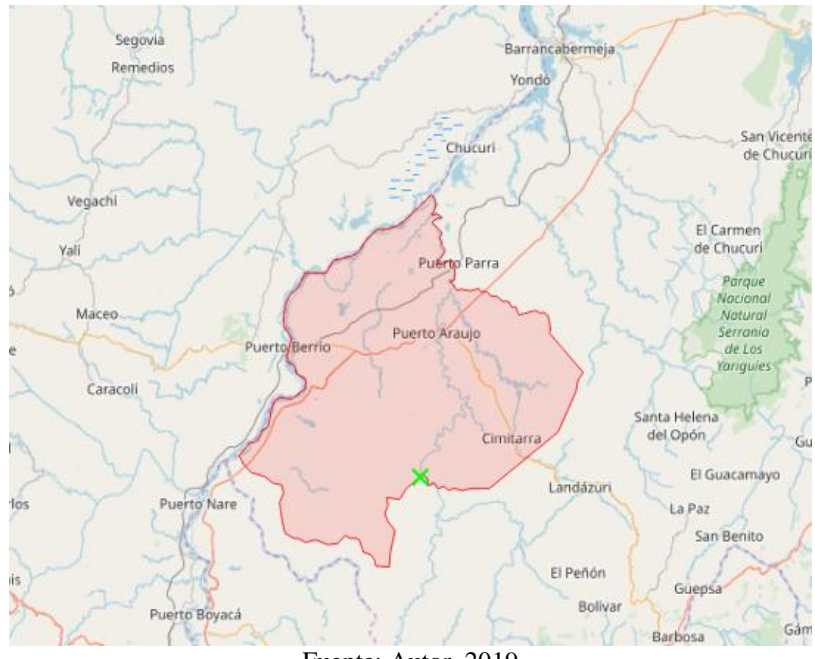

Fuente: Autor, 2019

#### <span id="page-24-0"></span>*6.4.2. Subsistema Biofísico*

#### *6.4.2.1. Vientos*

El comportamiento de los vientos en el municipio son el resultado de la interacción de fenómenos climáticos, conformados por sistemas de masas nubosos super húmedas, las cuales una vez descargan gran parte de sus aguas en el departamento del Chocó, son desplazadas hacia el departamento de Antioquia produciendo precipitaciones leves (Plan Básico de Ordenamiento Territorial de Cimitarra, 2007).

#### *6.4.2.2. Temperatura*

Respecto a la temperatura, la zona de estudio presenta una temperatura promedio anual de 27.5ºC siendo febrero, marzo, julio y agosto los meses con mayores temperaturas y septiembre, octubre y noviembre los menos calurosos y mayores periodos lluviosos (Plan Básico de Ordenamiento Territorial de Cimitarra, 2007).

#### *6.4.2.3. Precipitación y humedad relativa.*

El régimen de lluvias que presenta el municipio es bimodal, siendo de diciembre a marzo y posteriormente de junio a agosto los períodos secos y de abril a mayo, y de septiembre a noviembre los períodos lluviosos, presentando dos picos de máxima precipitación en los meses de mayo y octubre para cada uno de los períodos respectivamente. Por otro lado, la humedad relativa del municipio es del orden del 82.4% lo cual lo clasifica como una región húmeda (Plan Básico de Ordenamiento Territorial de Cimitarra, 2007).

#### *6.4.2.4. Geología*

El Municipio de Cimitarra se encuentra localizado en la Cuenca del Valle Medio del Magdalena, clasificada como una cuenca intra cordillerana basculada hacia el oriente. Afectada por un conjunto de pliegues y fallas inversas dirigidas hacia el oriente. Las rocas que afloran en el municipio son rocas <span id="page-25-0"></span>sedimentarias y fueron depositadas en un ambiente continental con edades desde el cretáceo hasta el cuaternario (Plan Básico de Ordenamiento Territorial de Cimitarra, 2007).

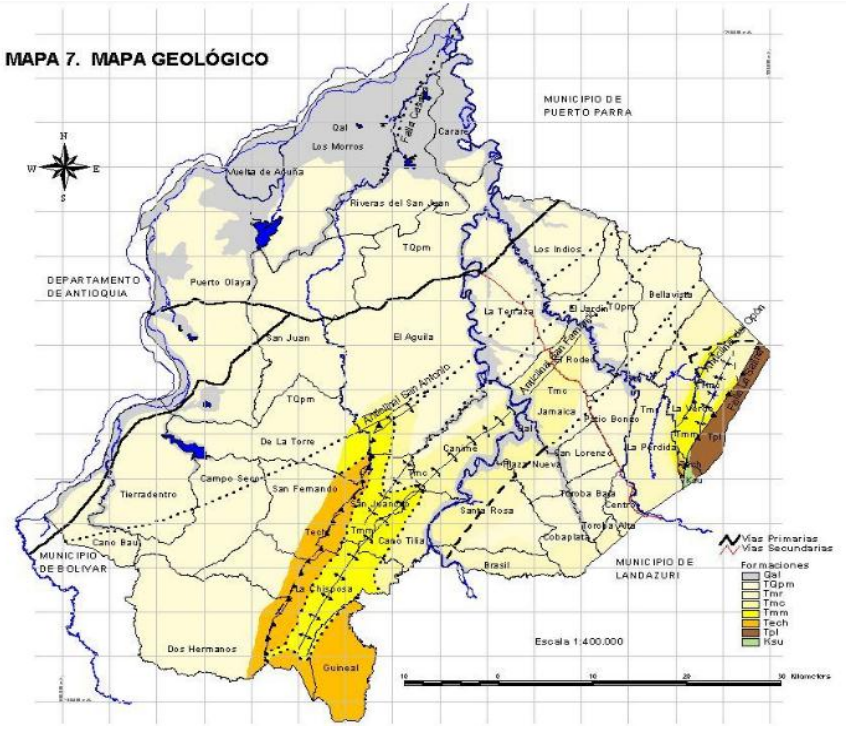

FIGURA 5. *Mapa geológico de Cimitarra*

Fuente: Plan Básico de Ordenamiento Territorial, 2019

#### *6.4.2.5. Hidrografía*

Cimitarra pertenece a la cuenca del río magdalena en el Magdalena medio y se caracteriza por una densa red hídrica formada por ríos, quebradas, caños y ciénagas. Dentro del contexto regional, el municipio forma parte de la Vertiente del Atlántico y se encuentra ubicado en el margen Oriental del Valle Medio del Magdalena.

En cuanto al relieve del municipio, aproximadamente una tercera parte presenta pendiente plana y ligeramente inclinada (0% y 7%), en donde se forman llanuras de inundación periódicas en los ríos, así mismo se identificó que el nivel freático presente en la mayoría del territorio no representa una importante profundidad, debido a que se encuentran entre los 12 cm a 30 cm. (Plan Básico de Ordenamiento Territorial de Cimitarra, 2007).

<span id="page-25-1"></span>La red hidrográfica de la región está agrupada en dos subcuencas principales la subcuenca de la Zona de Humedales y Ciénagas del Río Magdalena y la subcuenca del Río Carare ésta última conformada por las microcuencas San Juan, Guayabito y Puerto Parra. El municipio presenta una alta densidad de drenaje con patrones dendrítico, rectangular y su paralelo principalmente (Plan Básico de Ordenamiento Territorial de Cimitarra, 2007).

#### FIGURA 6. *Mapa hidrológico de Cimitarra*

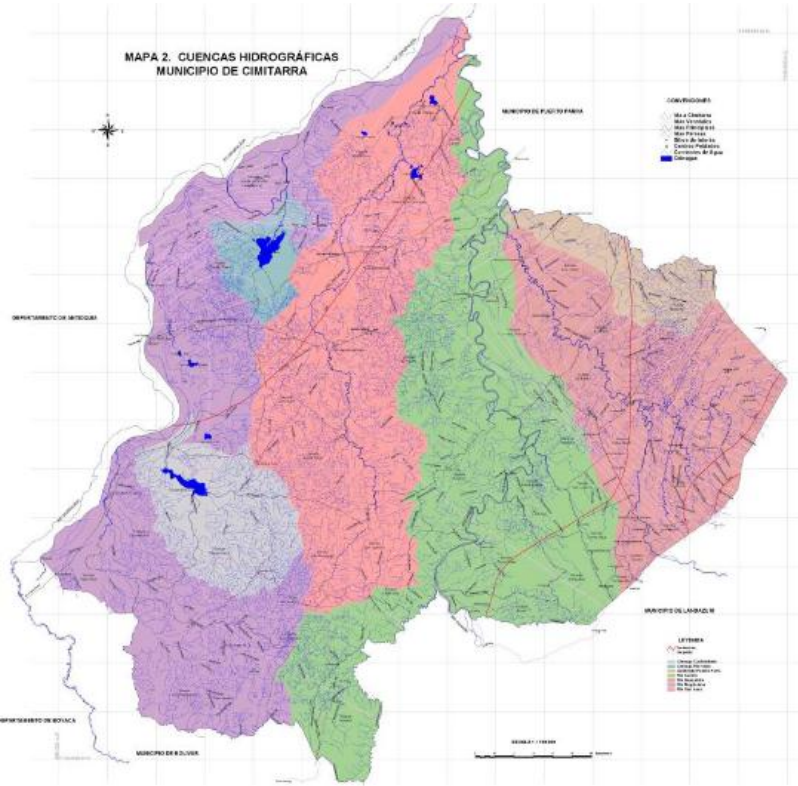

Fuente: Plan Básico de Ordenamiento Territorial, 2019

# <span id="page-26-0"></span>*6.4.3. Subsistema económico*

#### *1.4.3.1 Geología económica*

Los recursos minerales presentes en la región comprenden por un lado minerales energéticos tales como petróleo, carbón y gas y por otro, materia prima para obras civiles tal como: grava, arena, arcilla y recebo (Plan Básico de Ordenamiento Territorial de Cimitarra, 2007).

Ahora bien, las explotaciones mineras a cielo abierto ubicadas en el municipio se basan en la extracción de dos tipos de materiales, por un lado, se encuentra el material de arrastre (grava y arcilla) sobre el cauce del Río Guayabito, y por otro lado se extrae material aflorante de las formaciones rocosas Real y Mesa (Plan Básico de Ordenamiento Territorial de Cimitarra, 2007).Por otro lado, los recursos minerales energéticos representan para el municipio un alto interés económico, por lo que en el sector de las formaciones de la Paz y Mugrosa se encuentra la compañía Amoco desde el año 1996 realizando proyectos de producción de gas (Plan Básico de Ordenamiento Territorial de Cimitarra, 2007).

<span id="page-26-1"></span>FIGURA 7. Mapa de exploración de hidrocarburos en Cimitarra.

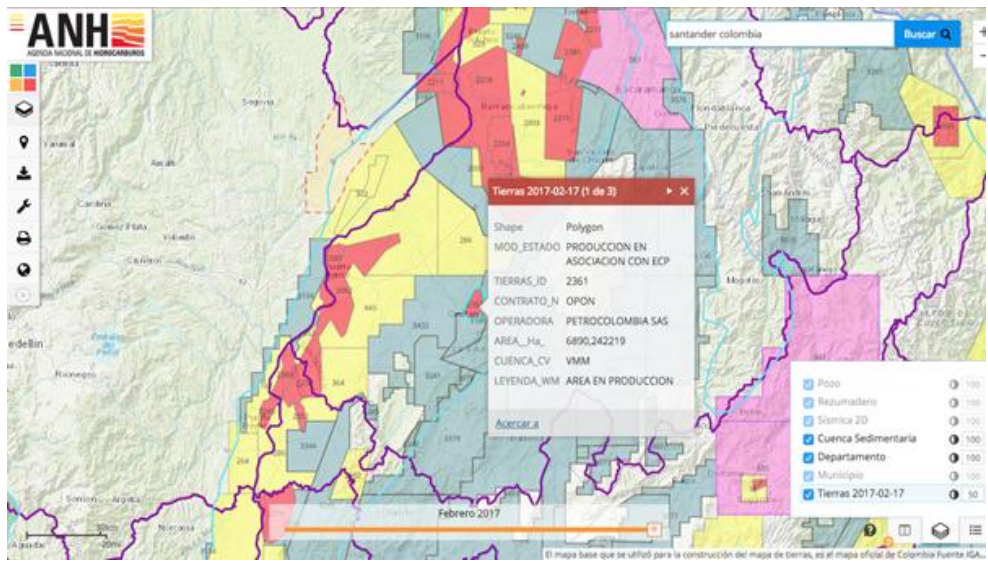

Fuente: Agencia Nacional de Hidrocarburos, 2017

<span id="page-27-1"></span>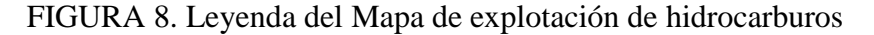

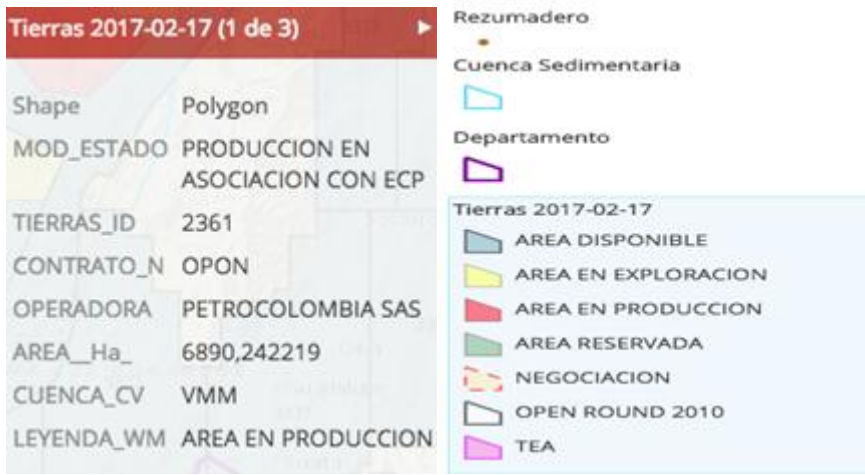

Fuente: Agencia Nacional de Hidrocarburos, 2017

#### <span id="page-27-0"></span>*6.5. Marco institucional*

Para el sector de hidrocarburos, el marco institucional se encuentra constituido por distintas instituciones y entidades. En primera medida se encuentra el presidente de la República quien a través del plan de desarrollo Nacional propone los lineamientos para el desarrollo de la actividad petrolera que se llevaran a cabo durante el periodo de elección. En segunda instancia se encuentra el congreso de la república quien es el encargo de aprobar o no el plan de desarrollo propuesto por el presidente. Seguido se encuentra El Ministerio de Minas y Energía quien es el encargado de tiene como función articular la formulación, adopción e implementación de la política pública del sector respecto a las distintas operaciones de exploración, explotación transporte, refinación, procesamiento, beneficio, transformación y distribución de minerales e hidrocarburos en todo el territorio (Ministerio de Minas y Energía, 2017) y posteriormente se encuentran la Agencia Nacional de Hidrocarburos, La Autoridad Nacional de Licencias Ambientales y por último, El ministerio de Medio Ambiente y Desarrollo Sostenible quienes son los encargados de aprobar, ejecutar y supervisar los proyectos de hidrocarburos. Así mismo, el Departamento Nacional de Planeación, el Consejo Nacional de Política Económica y Social (CONPES) son los encargados de garantizar el manejo integral de los recursos para la ejecución de estas actividades (Prada, A, 2015).

<span id="page-28-1"></span>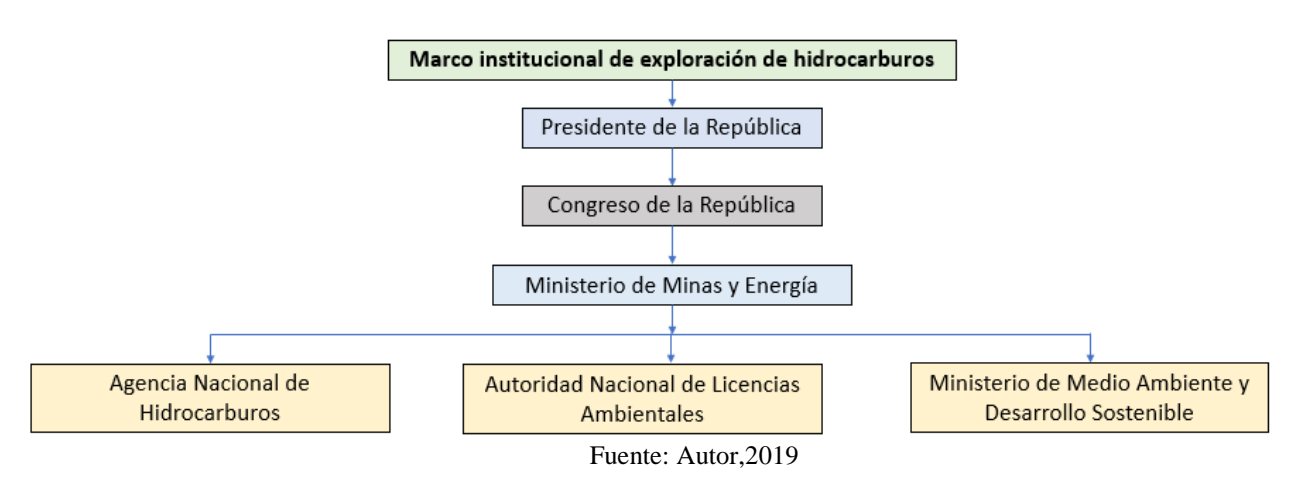

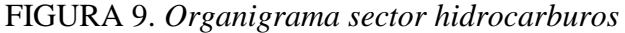

#### <span id="page-28-0"></span>*6.6. Maro legal y normativo*

- *Resolución 2267 de 2018:* Por el cual se modifica la Resolución 909 de 2008 y se adoptan otras disposiciones.
- *Resolución 2254 de 2017:* Plantea las acciones que se deben tomar desde el Gobierno Nacional para alcanzar niveles adecuados que permitan proteger la salud de los colombianos.
- *Resolución 2254 de 2017:* Por la cual se adopta la norma de calidad del aire ambiente y se dictan otras disposiciones.
- *Resolución 650 de 2010:* Por la cual se adopta el Protocolo para el Monitoreo y Seguimiento de la Calidad del Aire.
- *Resolución 2154 de 2010:* Por la cual se ajusta el protocolo para el Monitoreo y Seguimiento de la Calidad del Aire adoptado a través de la Resolución 650 de 2010 y se adoptan otras disposiciones Política de prevención y control de la contaminación del aire.
- *Resolución 909 de 2008:* Por la cual se establecen las normas y estándares de emisión admisibles de contaminantes a la atmósfera por fuentes fijas y se dictan otras disposiciones.
- *Resolución 0601 de 2006:* Por la cual se establece la norma de Calidad del Aire o Niveles de inmisión, para el territorio nacional.
- *Resolución 619 de 1997:* Por la cual se establece parcialmente los factores a partir de los cuales se requiere permiso de emisión atmosférica para fuentes fijas.
- *Resolución 005 de 1996:* Por la cual se reglamenta los niveles permisibles de emisión de contaminantes producidos por fuentes móviles terrestres a gasolina o diésel, y se definen los equipos y procedimientos de medición de dichas emisiones y se adaptan otras disposiciones.
- *Decreto 2107 de 1995:* Por medio del cual se modifica parcialmente el decreto 948 de 1995 que contiene el reglamento de protección y control de la calidad del aire.
- Manual de Diseño de Sistema de Vigilancia de Calidad del Aire del Protocolo para el Monitoreo y Seguimiento de la Calidad del Aire adoptado mediante la Resolución 2154 de 2010.
- Manual de Operación de Sistema de Vigilancia de Calidad del Aire del Protocolo para el Monitoreo y Seguimiento de la Calidad del Aire adoptado mediante la Resolución 2154 de 2010.
- Guías de Calidad del Aire de la OMS relativas al material particulado, el ozono, el dióxido de nitrógeno y el dióxido de azufre.

# <span id="page-29-0"></span>*6.7. Marco metodológico*

# <span id="page-29-1"></span>*6.7.1. Enfoque de la investigación*

Para la realización de esta investigación se denominó un enfoque cuantitativo teniendo en cuenta lo dicho por Hernández Sampieri, Fernández Collado, & Baptista Lucio (2012), en el cual expresan que una investigación cuantitativa se basa en medir fenómenos, utilizar estadísticas y realizar pruebas de causa-efecto, lo cual se evidencia en esta investigación mediante la búsqueda de un modelo matemático que permita mediante la introducción de variables meteorológicas, topográficas y de emisión de material particulado (MP) analizar el comportamiento de la dispersión del contaminante en un lugar determinado, con el fin de evaluar la causa y efecto de la implementación de un proyecto de hidrocarburos cercano a una población, y así mismo se busca crear una herramienta basada en Sistemas de Información Geográfica que permita el análisis con ayuda del ICA (índice de Calidad dl Aire) y la predicción de dichos efectos (Hernández Sampieri, Fernández Collado, & Baptista Lucio, 2012).

# <span id="page-29-2"></span>6.7.2. *Alcance de la investigación*

Para esta investigación se plantea un alcance correlacional teniendo en cuenta lo expresado por Hernández Sampieri, Fernández Collado, & Baptista Lucio (2012). ¨Los estudios correlacionales buscan entender el comportamiento de un concepto o variable al vincularse con otras variables¨, lo cual se evidencia en la presente investigación teniendo en cuenta que en el trabajo se busca predecir una situación problema mediante la asociación de diferentes variables y su comportamiento en una zona de estudio determinada

#### <span id="page-30-0"></span>6.7.3. *Método de investigación*

Teniendo en cuenta la presente investigación el método que mejor se ajusta al proyecto es analítico y sintético debido a que los procesos llevados a cabo permiten conocer la realidad. Esto se logra mediante la identificación de los diferentes componentes del objeto de estudio que se analizan por separado para finalmente establecer las causas y efectos que provocados la integralidad de todas las variables (López Echavarría. J, 2010).

#### <span id="page-30-1"></span>*6.7.4. Técnica: variables e instrumentos*

Para llevar a cabo el proyecto, inicialmente se realizó una revisión exhaustiva bibliografía en la que se pudo observar algunos de los modelos que son utilizados para evaluar la dispersión de los contaminantes atmosféricos, en donde después de comparar varios de ellos y la viabilidad que tenían cada uno para este proyecto se seleccionó el modelo Gaussiano teniendo en cuenta sus condiciones y las variables que requería. Posterior a esto, se implementó el modelo seleccionado (Gaussiano) en el programa Python, en cual fue necesario realizar una revisión bibliográfica profunda para lograr entender el funcionamiento de Python y de esta manera poder integrarlo con SIG; Simultáneamente se diseñó y se instaló el plugin el QGIS y se sincronizó con Python, por último, se aplicó el caso estudio, en el cual fue necesario buscar datos meteorológicos en la estación ubicada en el Aeropuerto Internacional de Palonegro en Cimitarra, y aplicarlos en la herramienta, y posteriormente se descargó el DEM de la zona estudio, para generar los mapas. En cuanto a los instrumentos, teniendo en cuenta que el presente proyecto no requiere de visitas técnicas a campo, se limita a utilizar un ordenador portátil, el programa de Sistemas de información Geográfica QGIS y el lenguaje matemático Python.

<span id="page-30-2"></span>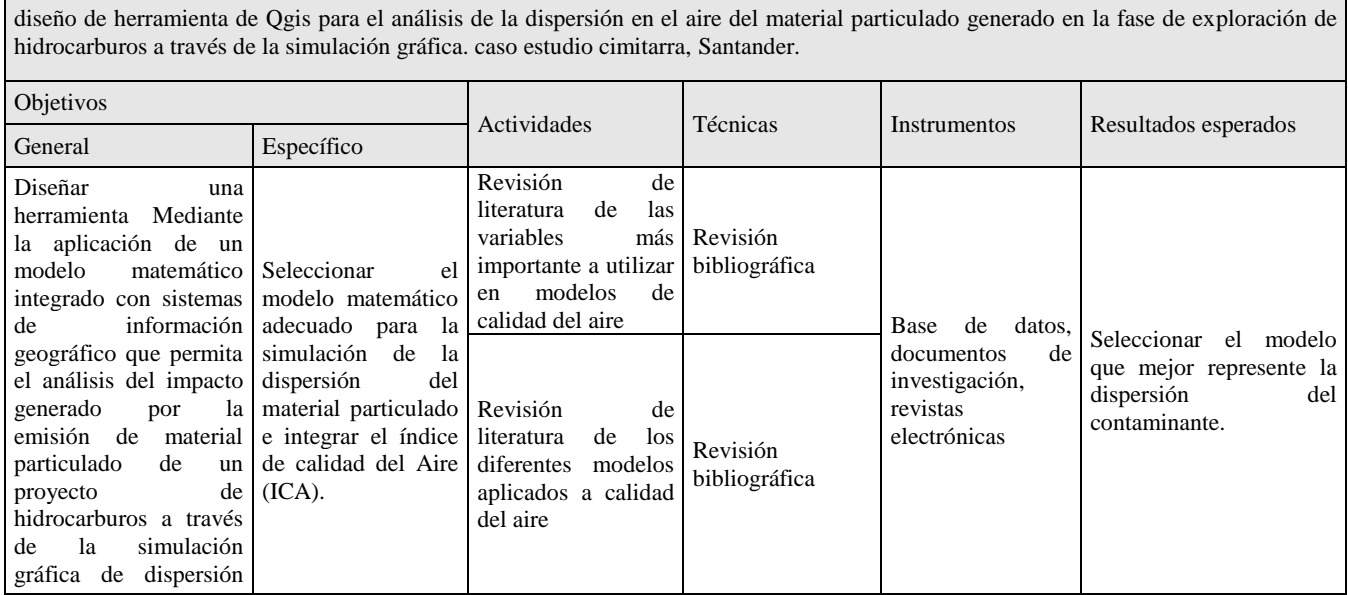

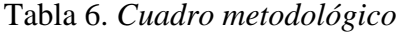

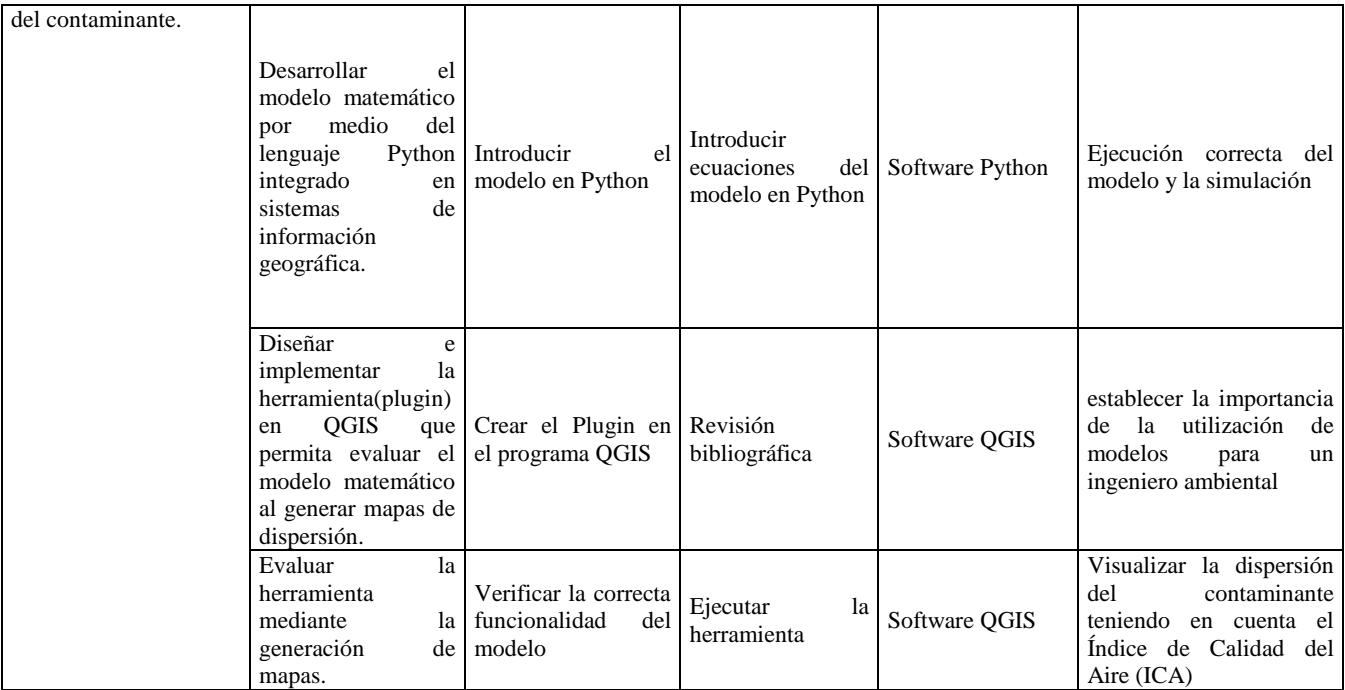

Fuente: Autor,2019

# <span id="page-31-1"></span><span id="page-31-0"></span>**6.8. Plan de trabajo**

# Tabla 7. *Plan de trabajo*

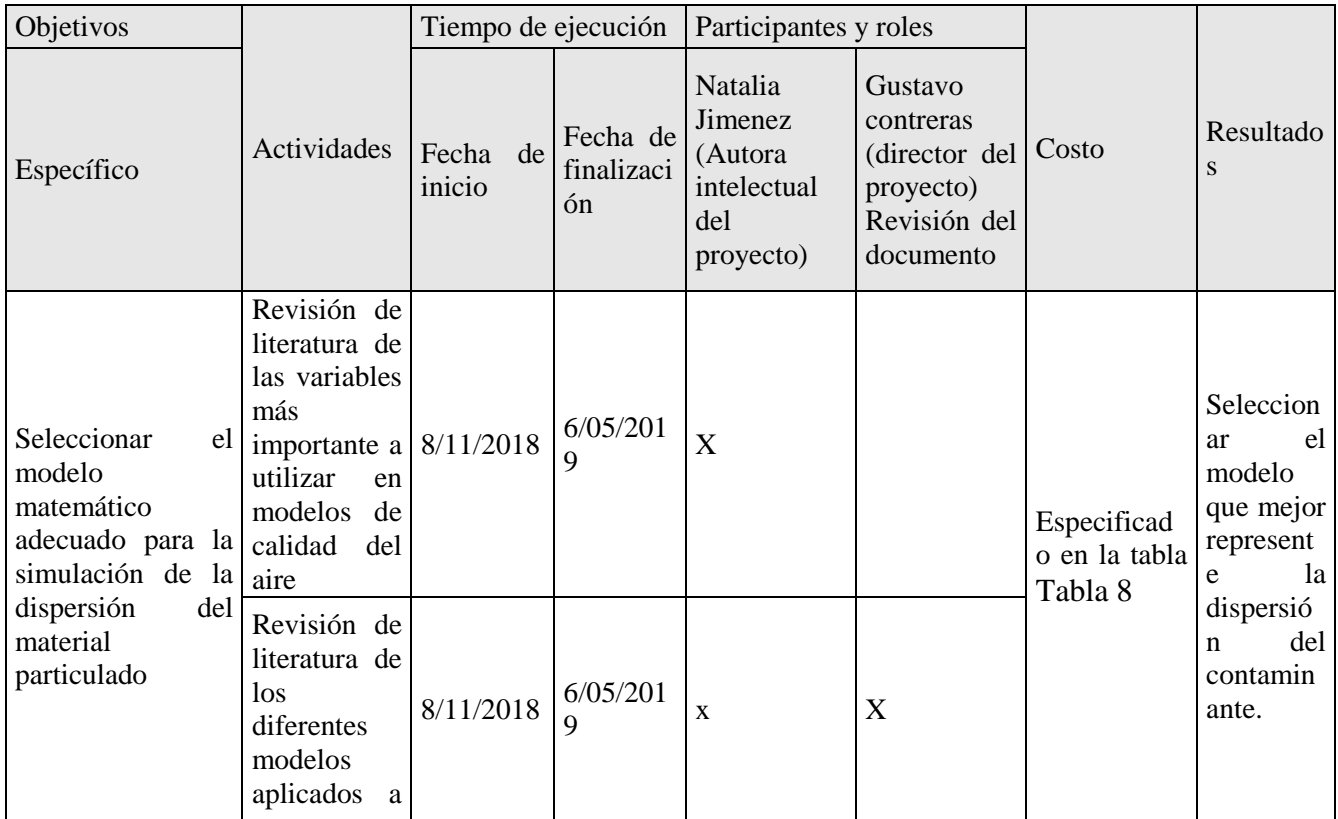

|                                                                                                    | calidad<br>del<br>aire                                       |                |                                           |                                     |   |                                                                            |
|----------------------------------------------------------------------------------------------------|--------------------------------------------------------------|----------------|-------------------------------------------|-------------------------------------|---|----------------------------------------------------------------------------|
| Desarrollar<br>el<br>modelo<br>matemático<br>por<br>medio<br>lenguaje<br>integrado<br>en<br>de<br>sistemas<br>información<br>geográfica.                        | del Introducir el<br>Python   modelo<br>en  <br>Python       | 17/07/201<br>9 | 20/09/20<br>19                            | $\mathbf X$                         |   | Ejecución<br>correcta<br>del<br>modelo y<br>la<br>simulació<br>$\mathbf n$ |
| Diseñar<br>e<br>implementar<br>la<br>herramienta(plugi<br>n) en QGIS que<br>permita evaluar el<br>modelo<br>al<br>matemático<br>generar mapas de<br>dispersión. | el<br>Crear<br>Plugin en el $ 23/09/201$<br>programa<br>QGIS | 9              | 4/10/201<br>9<br>$\overline{\phantom{a}}$ | $\mathbf X$<br>$\sim$ $\sim$ $\sim$ | X |                                                                            |

Fuente: Autor,2019

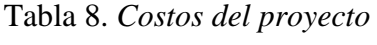

<span id="page-32-0"></span>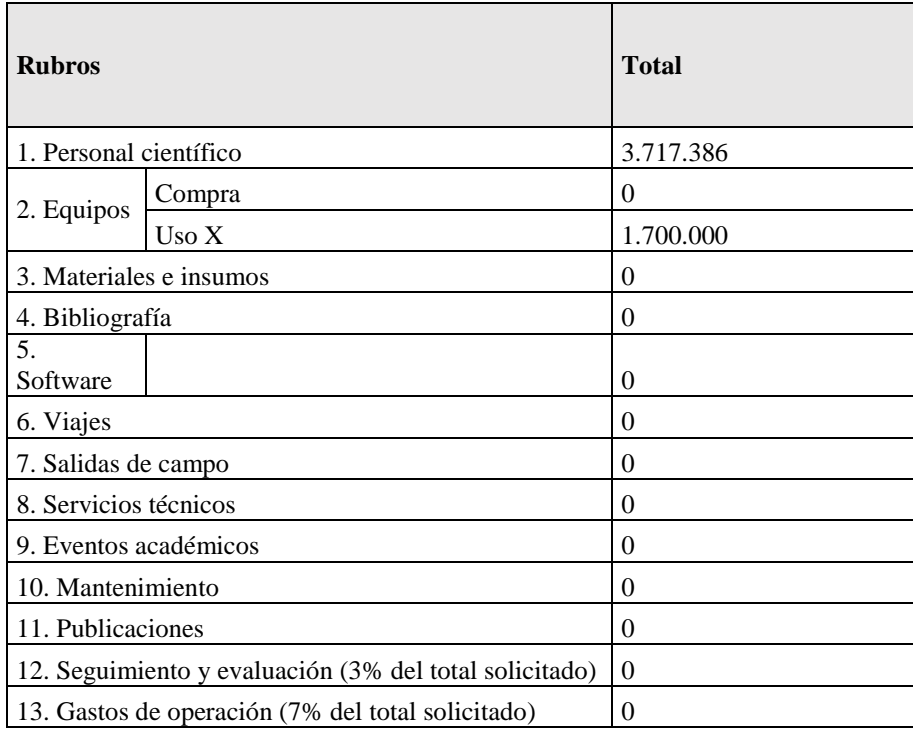

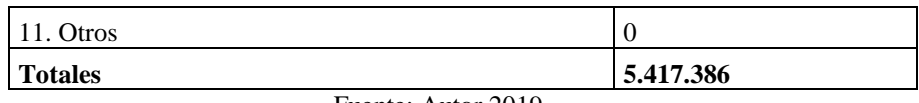

Fuente: Autor,2019

Teniendo en cuenta que los softwares utilizados se pueden descargar de manera gratuita en la red, y que la realización de este proyecto no tuvo necesidad de acudir a salida de campo ni gastos extras, en el presente trabajo se tuvo en cuenta únicamente el costo del tiempo invertido por el investigador y director del proyecto, en el cual equivale a un valor de \$124.000 y \$150.000 pesos por hora respectivamente y el por equipo portal que se fue de suma importancia para la realización de este, el cual tiene un costo de 1´700.000. Por tanto, el costo total invertido del proyecto es de \$5´417.386.

# <span id="page-33-0"></span>*7. Caso estudio*

Cimitarra es un departamento que se caracteriza por tener periodos cortos de verano e invierno, sin embargo, la mayoría del año permanece nublado, caliente y mojado y su temperatura oscila entre 23°C y 29°C.

<span id="page-33-1"></span>Este departamento cuenta con tres estaciones meteorológicas en toda su jurisdicción como se muestra en la [FIGURA 10,](#page-33-1) sin embargo, para efectos de este trabajo se utilizaron datos de la estación ubicada en el Aeropuerto Internacional de Palonegro, del cual se extrajo datos de la dirección y velocidad del viento del mes de octubre del 2019.

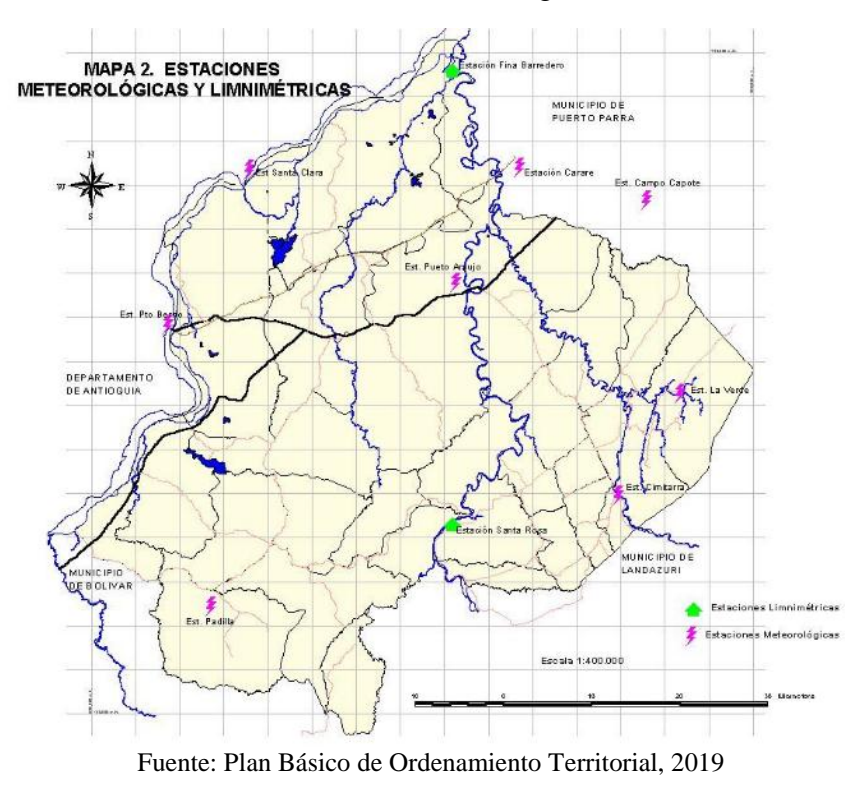

#### FIGURA 10. Estaciones meteorológicas de Cimitarra

Datos de velocidad del viento:

<span id="page-34-0"></span>La velocidad del viento en Cimitarra es constantemente la mayoría del año con una velocidad promedio de 2,3km por hora.

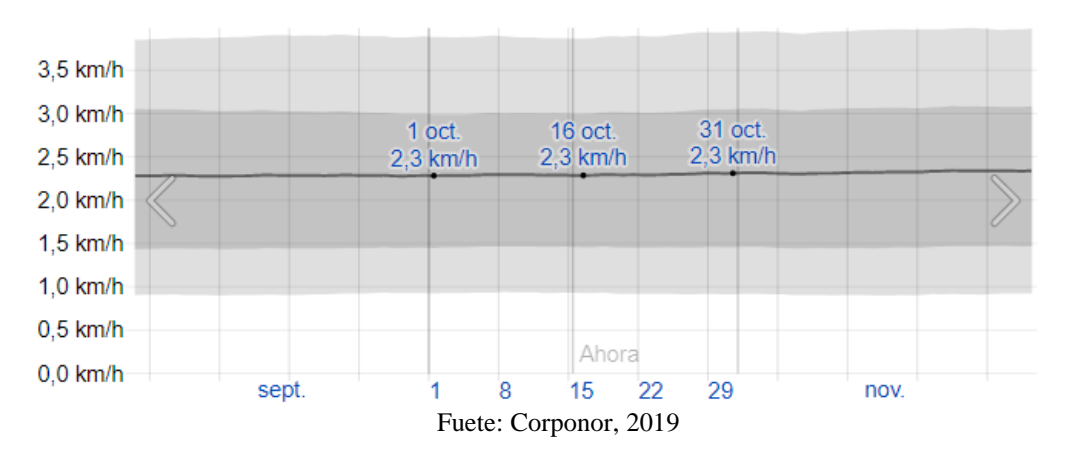

FIGURA 11. *Velocidad del viento de Cimitarra*

### - Dirección del viento

<span id="page-34-1"></span>La dirección del viento para el mes de octubre predomina en sentido Norte (90°) con una aproximación máxima del 37%

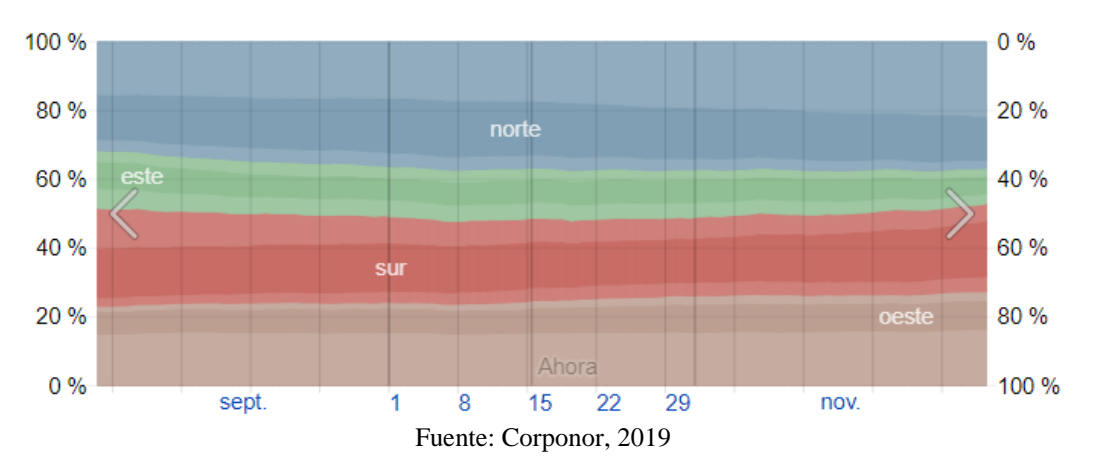

FIGURA 12. Dirección del viento

- Topografía de Cimitarra, Santander.

En cuento a la topografía, Cimitarra cuenta una levación no menor a 83m.

<span id="page-35-0"></span>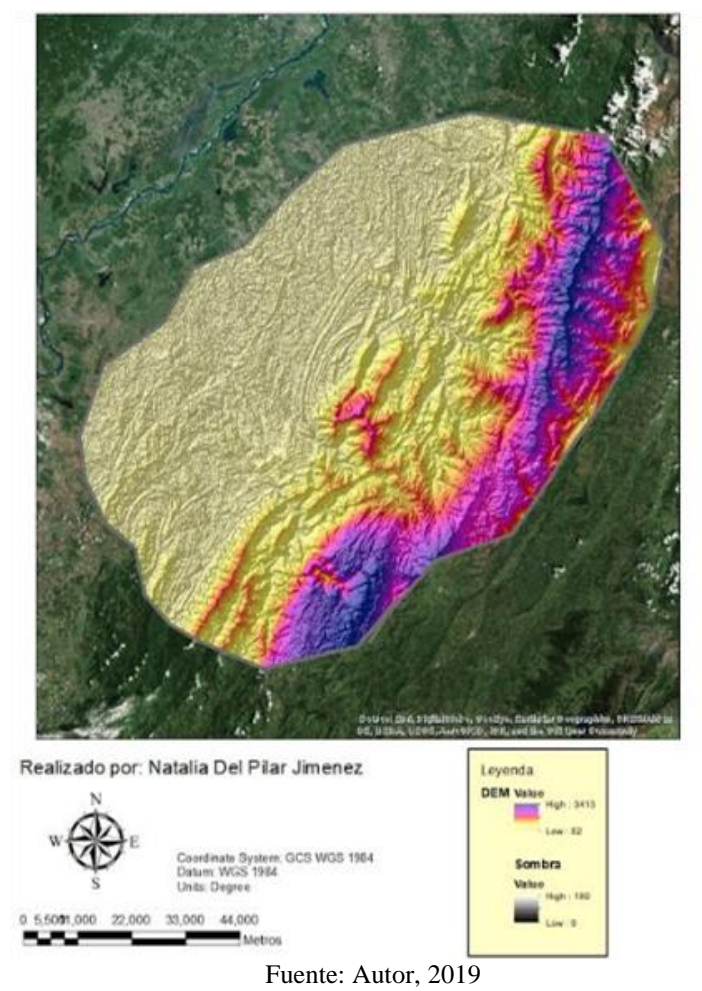

FIGURA 13. Topografía de Cimitarra, Santander

- Datos de Shapefile

En este caso, los datos de las coordendas son tomadas teniendo en cuenta el DEM que se tiene disponeble de Cimitarra, Santander y la altura y el caudal son predeterminados.

<span id="page-36-3"></span>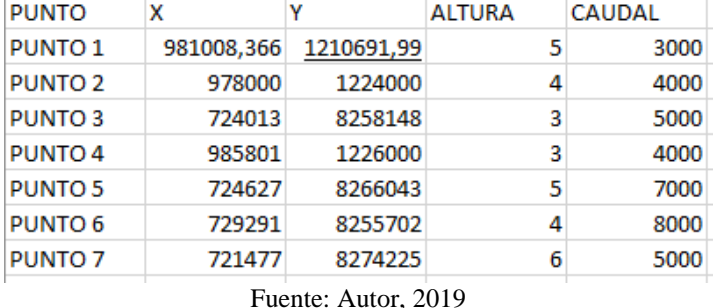

#### Tabla 9. *Dato de Shapefile de Cimitarra*

#### <span id="page-36-0"></span>**8. Resultados**

# <span id="page-36-1"></span>**8.1. Modelo matemático a implementar en Python.**

#### <span id="page-36-2"></span>**8.1.1. Modelo Gaussiano**

El modelo Gaussiano es una herramienta que sirve para la modelización del transporte de contaminantes que son emitidos a la atmosfera por una fuente; Así mismo, evalúa la variación de la concentración de dicho contaminante en un espacio y tiempo determinado. (Gallegos, 2016) Este modelo es usado para evaluar la dispersión de contaminantes no reactivos de fuentes puntuales, y se caracteriza por evaluar territorios con relieve y condiciones atmosféricas complejas (Bustos Salas, 2004).

Para poder hacer uso de este modelo, es necesario tener en cuenta las siguientes consideraciones:

- La velocidad y dirección del viento entre emisor y el receptor es constante.
- No se tiene en cuenta condiciones de lluvia o partículas por lo que se estima que el contaminante pertenece siempre en la atmosfera.
- La dispersión se describe a través de la distribución de Gauss o distribución normal (Gallegos, 2016).

El modelo Gaussiano tiene la capacidad de describir a través de una formula simple el campo tridimensional de las concentraciones de los contaminantes que son emitidos por la fuente (Bustos,2004)

<span id="page-37-0"></span>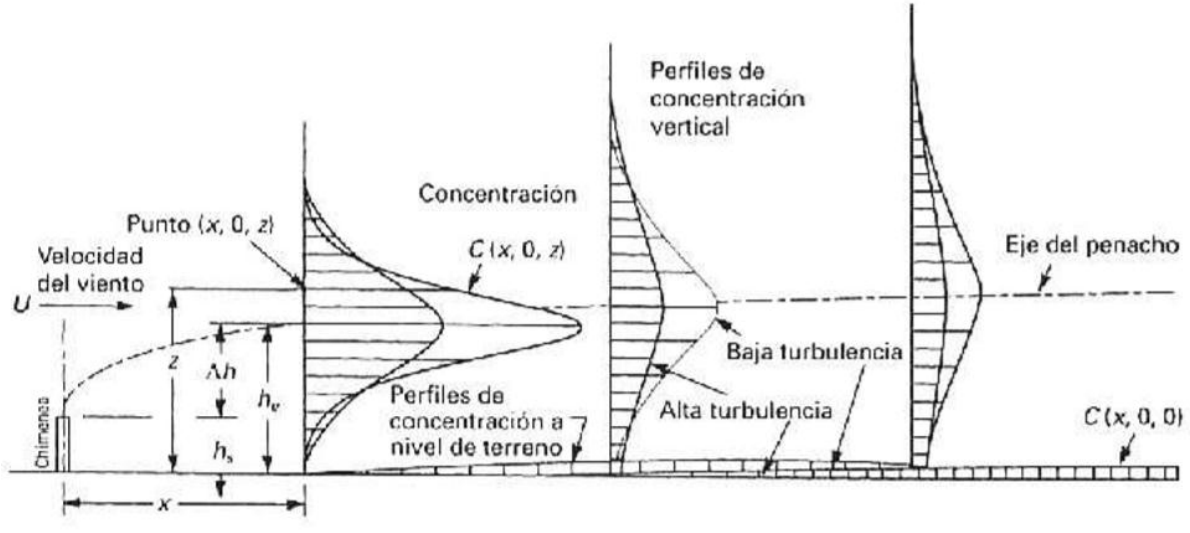

FIGURA 14. Elevación del perfil de concentración

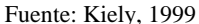

Según (Bustos, 2004) a medida que el penacho avanza en dirección del viento el modelo gaussiano supone que el perfil de concentración por mezcla turbulenta adquiere una distribución gaussiana, así como la concentración en la línea central del penacho será máxima a una distancia cercana del foco emisor y disminuirá en la dirección del viento. A medida que la distancia del viento aumenta, los extremos del penacho pueden impactar sobre el terreno. Po tanto, la concentración de un determinado contaminante en cualquier punto se expresa mediante la siguiente ecuación:

$$
C(x,y,z) \propto \frac{1}{U} QG
$$
 Ecuación 1

<span id="page-37-1"></span>Donde: U= Rapidez del viento Q=Tasa de emisión G= Curva de Gauss.

#### FIGURA 15. *Curva de Gaussl*

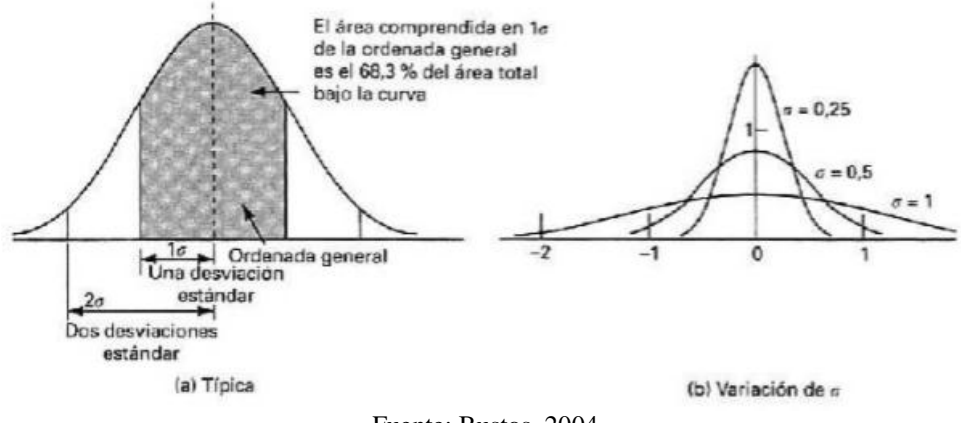

Fuente: Bustos, 2004

En la [FIGURA 15](#page-37-1) se puede evidenciar la curva normal de gauss, en la cual en el eje ¨y¨ se representa la altura y se denomina ¨media¨ y el eje ¨x¨ se denomina ¨desviación estándar se representa el ancho de la curva.

Ahora bien, la distribución de Gauss en dirección lateral se representa mediante la siguiente ecuación en el eje ¨y¨ y ¨z¨:

$$
G_y = \frac{1}{\sqrt{2\pi\sigma y}} \exp\left[-\frac{1}{2}\left(\frac{y}{\sigma y}\right)^2\right] \quad y \quad G_z = \frac{1}{\sqrt{2\pi\sigma z}} \exp\left[-\frac{1}{2}\left(\frac{z}{\sigma z}\right)^2\right] \qquad \text{Ecuación 2}
$$

A medida que la distancia viento incrementa, la concentración máxima en la línea central disminuye ya que el penacho se ensancha en las direcciones z y (Bustos, 2004).

Por tanto, la ecuación general del modelo de dispersión de Gaussiano se expresa:

$$
C (x,y,z) = \frac{Q}{2\pi u \sigma y \sigma z} \exp \left[ -\frac{1}{2} \langle \frac{y}{\sigma y} \rangle^2 \right] \left\{ exp \left[ -\frac{1}{2} \left( \frac{z-h}{\sigma z} \right) \right] + exp \left[ -\frac{1}{2} \left( \frac{z+h}{\sigma z} \right)^2 \right] \right\}
$$
 Ecuación 3

Donde:

x,y,z= Coordenadas espaciales

 $C(x,y,z)$ = ordenadas de contaminantes en un punto  $(x,y,z)$ 

Q= Caudal de emisión

 $\sigma_y$ y  $\sigma_z$  = Desviación estándar en las direcciones "y" y "z"(m)

u= Velocidad media del viento

h= Altura de emisión

y los valores de coeficientes de dispersión  $\sigma_y$  y  $\sigma_z$  se calculan mediante las siguientes ecuaciones:

$$
\sigma_y = a x^b
$$
 y  $\sigma_z = cx^d + f$  Ecuación 4 y 5

Donde:  $b= 0.894$ x= Distancia en kilómetros a,c,d y f = son tabuladas de acuerdo a la estabilidad atmosférica.

Estos coeficientes de dispersión son determinados por la mezcla o poder dispersivo de los flujos turbulentos que se presenta en el aire dentro de la capa límite atmosférica. Para lo cual Pasquill propuso un método que permite hallar los coeficientes de dispersión de una manera sencilla teniendo en cuenta diferentes condiciones atmosféricas, las cuales son definidas como coeficientes de estabilidad y están determinadas bajo tres factores: Velocidad del viento, La nubosidad y el Flujo neto de la radiación solar.

- A. Extremadamente inestable
- B. Moderadamente inestable
- C. Ligeramente inestable.
- D. Neutra
- E. Ligeramente inestable.
- F. Modernamente estable.

<span id="page-39-0"></span>Según Pasquill, la clasificación depende de: A,B,C presentan horas diurnas y condiciones inestables, D, son los días que se caracterizan por tener cielo cubierto pero en condiciones estables, E y F Se basan en la cantidad de nubes en hora nocturnas (Ver [Tabla 10\)](#page-39-0).

| Velocidad del<br>viento en<br>superficie<br>(m/seg) |        | Insolación durante el día | Condiciones nocturnas |      |      |
|-----------------------------------------------------|--------|---------------------------|-----------------------|------|------|
|                                                     |        |                           | Nubosidad             |      |      |
|                                                     | Fuerte | Moderada                  | Débil                 | >4/8 | <4/8 |
| <2                                                  | А      | $A-B$                     | В                     |      |      |
| $\mathfrak{2}$                                      | $A-B$  | B                         | C                     | Е    | F    |
| 4                                                   | B      | $B-C$                     | C                     | D    | Е    |
| 6                                                   | C      | $C-D$                     | D                     | D    | D    |
| >6                                                  | C      | D                         | D                     | D    | D    |

Tabla 10. *Clasificación de Pasquill*

Fuente: Pereira, 2018

Y finalmente el coefiente de dipersión de calculan a partir de la [Tabla 11:](#page-40-6)

<span id="page-40-6"></span>

| $x \leq l$ km |      |              |       |          | $x > 1$ km |       |         |  |
|---------------|------|--------------|-------|----------|------------|-------|---------|--|
| Estabilidad   | a    | $\mathcal C$ | d     |          | c          | a     |         |  |
| A             | 213  | 440.8        | 1.941 | 9.27     | 459.7      | 2.094 | $-9.6$  |  |
| В             | 156  | 106.6        | 1.149 | 3.3      | 108.2      | 1.098 | 2       |  |
| С             | 104  | 61           | 0.911 | $\bf{0}$ | 61         | 0.911 | 0       |  |
| D             | 68   | 33.2         | 0.725 | $-1.7$   | 44.5       | 0.516 | $-13$   |  |
| Е             | 50.5 | 22.8         | 0.678 | $-1.3$   | 55.4       | 0.305 | $-34$   |  |
| F             | 34   | 14.35        | 0.740 | $-0.35$  | 62.6       | 0.180 | $-48.6$ |  |

Tabla 11. *Coeficiente de dispersión*

Fuente: Pereira, 2018

# <span id="page-40-0"></span>**8.2. Desarrollo del modelo matemático en lenguaje Python**

Para efectos de este trabajo se desarrollaron cinco programaciones diferentes. (ver anexos 1,2,3,4,5) las cuales fueron:

# <span id="page-40-1"></span>*8.2.1. Generación de la pluma del Modelo de Gauss*

En esta primera programación se tomó como referencia el modelo ya desarrollado del investigador Paul Connolly, llevado a cabo en la universidad de Manchester en el 2017, el cual fue utilizado como guía para solucionar la ecuación de dispersión, sin embargo, a este e le realizaron modificaciones de acuerdo con las necesidades de este proyecto.

# <span id="page-40-2"></span>**8.2.2.** *Función de Gauss***.**

En esta parte de la programación lo único que se realizó fue la transcripción la fórmula de Gauss, teniendo en cuenta todas las variables requeridas por el modelo. En esta parte fue necesario crear un Excel en donde se tuvieran datos de las coordenadas en X y Y, la altura de la chimenea o fuente de emisión y el caudal de emisión, con el fin de lograr la correcta ejecución del modelo.

# <span id="page-40-3"></span>*8.2.3. Plot de matrices*

En esta parte se realizó la programación con el fin de lograr el mapeo de la concentración de los contaminantes en la atmosfera teniendo en cuenta lo transcrito en la función de Gauss.

# <span id="page-40-4"></span>*8.2.4. Cálculo de sigmas*

Para esta parte de la programación se tuvo en cuenta las condiciones de estabilidad atmosféricas propuestas por Pasquill con el fin de poder calcular la ecuación de Gauss.

# <span id="page-40-5"></span>*8.2.5. ICA*

Por último, se integró la ecuación del índice de calidad del aire en el plóter de las matrices, con el fin de observar el impacto de dicha dispersión sobre la comunidad. Para realizar este punto, se estableció un valor a cada uno de los rangos establecidos en ICA, como se muestra a continuación.

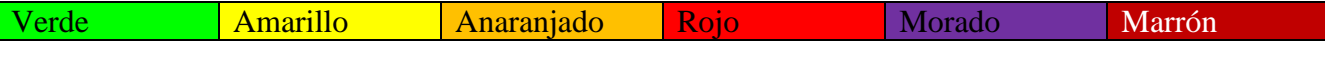

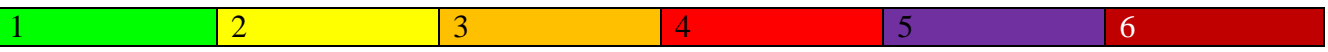

Una vez realizada cada una de las programaciones, se ejecutó la modelación, dando como resultado los siguientes mapas:

<span id="page-41-0"></span>Coordenadas: X: 978000 y Y: 1224000

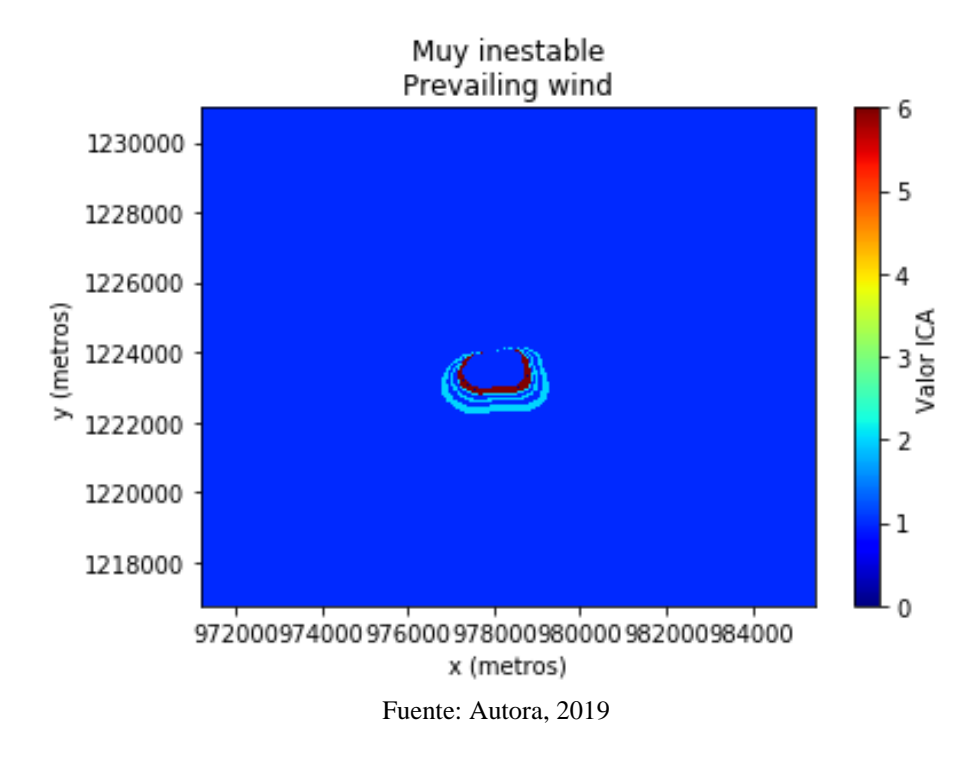

FIGURA 16. *Mapa de dispersión*

<span id="page-41-1"></span>X: 729291 y Y: 8255702

FIGURA 17. *Mapa de dispersión.*

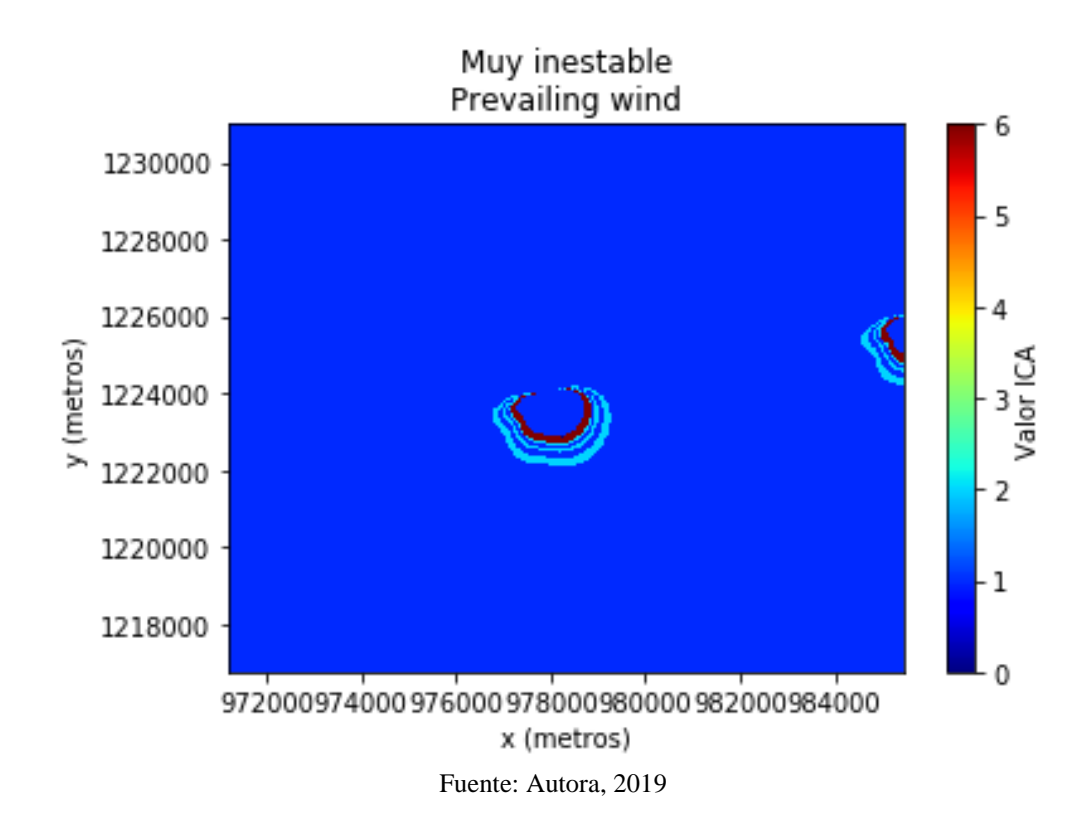

<span id="page-42-0"></span>*X: 721477 y Y: 8274225*

FIGURA 18. *Mapa de dispersión*

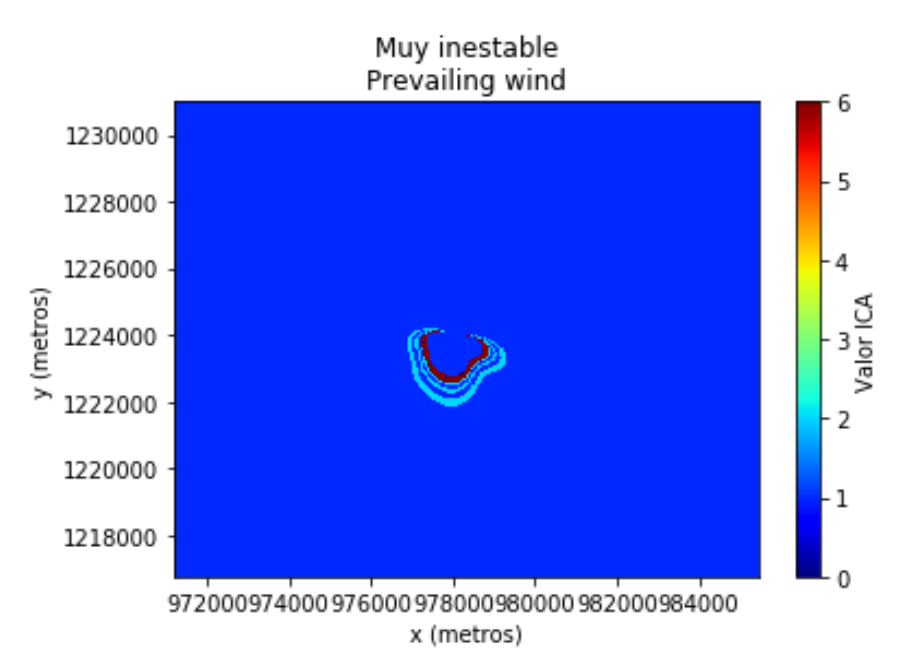

<span id="page-42-1"></span>Fuente: Autora, 2019

*X: 8266043 y Y: 82557002*

FIGURA 19. *Mapa de dispersión*

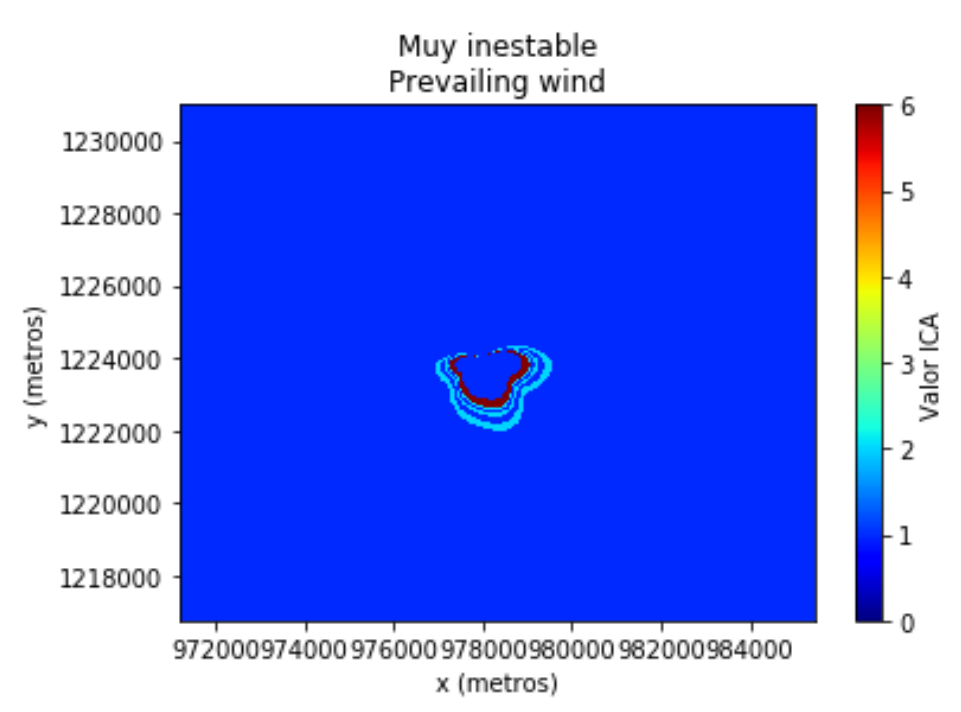

<span id="page-43-0"></span>Fuente: Autora, 2019

*X: 981008 y Y: 1210691*

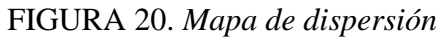

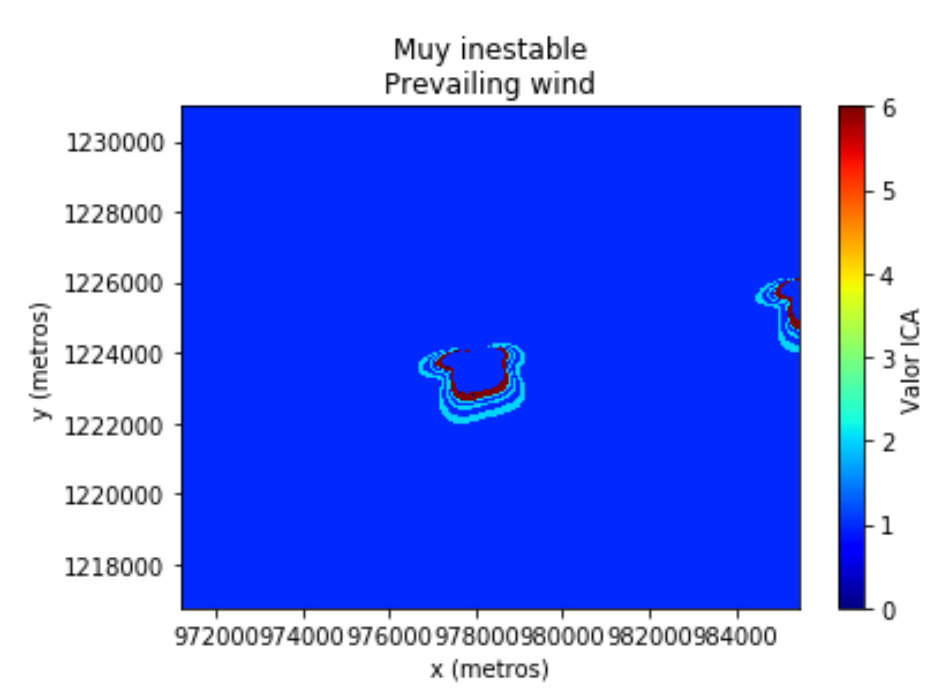

Fuente: Autora, 2019

# <span id="page-44-0"></span>**8.3. Diseño e implementación del plugin en QGIS**

QGIS es un Sistema de Información Geográfica que se caracteriza por ser de código abierto GNU (General Public License) y correr en diferentes Softwares tales como Linux, Unix, Mac OSX, Windows y Android, Así mismo, tiene la capacidad de soportar numerosos formatos y funcionalidades de datos raster, vector y bases de datos.

Este programa ha sido diseñado de tal manera que se puedan implementar nuevos completos, es decir, permite crear agregar nuevas características y funcionalidades que no posee el programa base de manera sencilla y rápida.

Ahora bien, estos complementos pueden ser agregados a QGIS como complementos principales o externos, los cuales se diferencian por lo siguiente: Por un lado, los complementos principales son conservados por QGIS y son automáticamente parte de cada distribución. Y por otro, lo complementos externos se almacenan en el Repositorio de QGIS en ¨http://plugins.qgis.org/plugins/¨ o en repositorios externos y son mantenidos por los autores individuales.

Los plugin pueden ser creados a través de lenguajes sencillos de Python en donde se puede diseñar desde un botón con funcionalidades imples hasta kits de herramientas sofisticados que permitan analizar casos de estudio de la vida real.

Para efecto de este trabajo, se creó un plugin que permitió a través de la introducción de datos climatológicos, topográficos y datos de emisión el mapeo de la dispersión del material particulado en la atmosfera sobre el DEM de Cimitarra, Santander. A continuación, se demuestra por medio de pasos la configuración del complemento con su respectivo diseño de la interfaz del usuario.

Una vez creada la herramienta propuesta en este trabajo, puede ser encontrada en el programa QGIS bajo el nombre QAirGIS el cual por efectos del trabajo se decidió llamar de esta manera. La función de esta herramienta se basa en la toma de datos de forma numérica y datos topográficos como entrada y ejecutar mapas de dispersión del material particulado como salida. Teniendo en cuenta que esta herramienta fue diseñada bajo el modelo matemático Gaussiano los datos de interés son datos climatológicos como la dirección y velocidad del viento y datos de la zona de estudio como las coordenadas donde se desea o está implementada la fuente de emisión y su respectivo DEM.

QAirGIS contiene 4 ventanas como se muestra en la [FIGURA 21.](#page-44-1) Denominadas:

- 2. Proyecto.
- 3. Fuente.
- 4. Condiciones climáticas.
- 5. Información geográfica.

En cada una de ellas se requiere infromación de consideración para poder realizar con éxito el mapeo de la dispersión, la cual se describirá a continuación.

<span id="page-44-1"></span>1. Proyecto.

FIGURA 21. *Descripción de la ventana ¨proyecto¨*

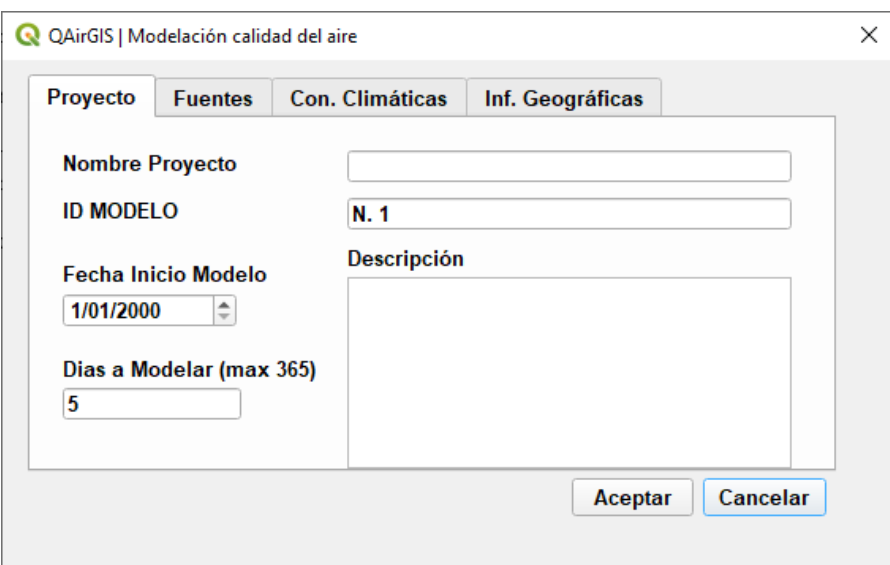

Fuente: Autor, 2019

Esta ventana está compuesta por cinco (5) ítems, los cuales son:

- Nombre del proyecto: Este ítem pretende identificar el proyecto que se quiere llevar a cabo.
- ID Modelo: Teniendo en cuenta que esta herramienta está diseñada principalmente para observar la viabilidad de implementar un proyecto que genere emisiones mediante la evaluación de varios puntos, este ítem está diseñado para diferenciar guardar varios resultados con una identificación a razón de no interpolar los datos con otros puntos evaluados.
- Fecha de inicio del modelo: Es útil básicamente para tener conocimiento de cuando se realizará el proyecto o la investigación.
- Días para modelar: QAirGIS está diseñado para calcular la dispersión por hora, por lo cual, es importante establecer dependiendo el tipo de proyecto lo días en los que quiera observar el comportamiento de la dispersión.
- Descripción del modelo: En parte se quiere una breve descripción del proyecto que se va a llevar a cabo.
- 2. Fuente.

En esta ventana se debe seleccionar el Shape en el cual se tienen las coordenadas de las fuenets fijas. Este Shape debe tener además de las coordendas, la altura de la chimenea y el caudal de emisión.

<span id="page-46-0"></span>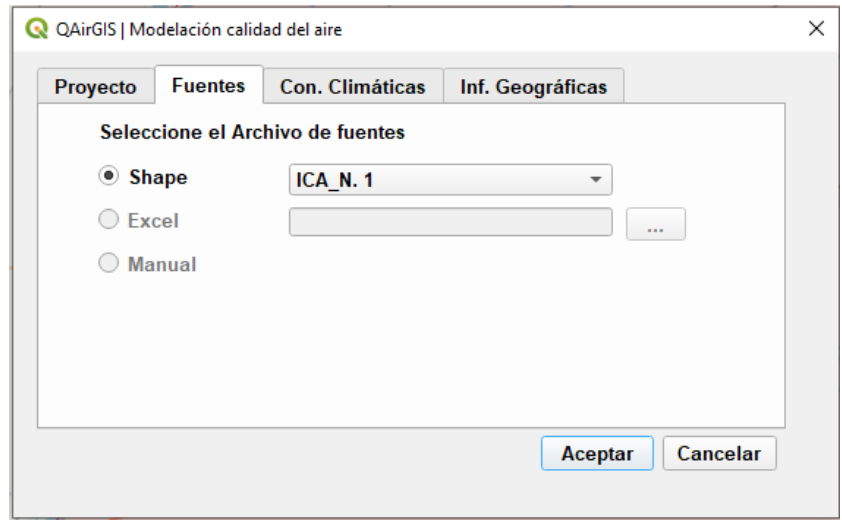

FIGURA 22. *Descripción de la ventana ¨fuentes¨*

3. Condiciones climáticas.

<span id="page-46-1"></span>Como ya se ha mencionado anteriormente las variables climáticas requeridas en esta herramienta dan respuesta al modelo matemático Gaussiano, las cuales son:

FIGURA 23. Descripción de la ventana ¨Condicione Climatológicas¨

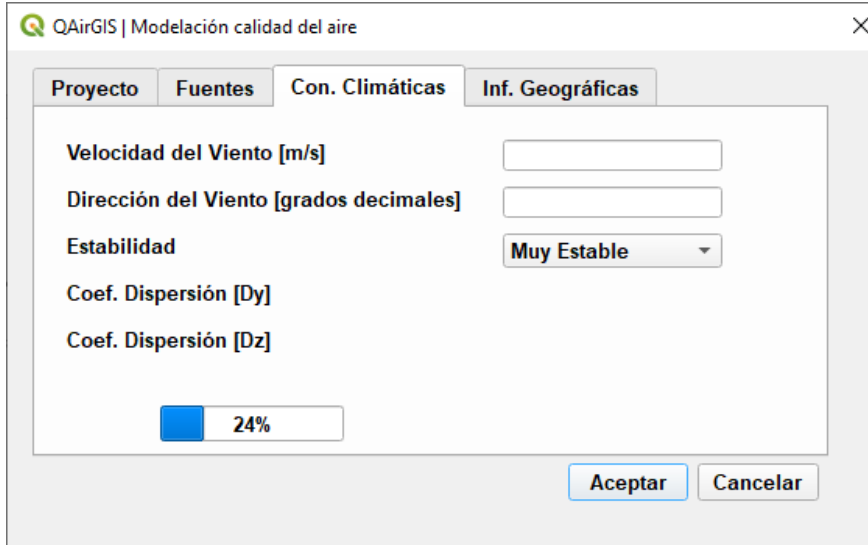

 Velocidad del viento: La velocidad del viento mide el componente horizontal del desplazamiento del aire y en un estante determinado, por tanto, es una de las más importantes variables para establecer la contaminación atmosférica, puesto que de su velocidad depende la rapidez o no de la dispersión del contaminante. Esta variable es de fácil acceso, puesto que se mide en todas las redes meteorológicas implementadas en el país. Para la herramienta las unidades deben estar en grados decimales.

- Dirección del viento: Se mide en grados, desde el grado 0° hasta 360° girando en el sentido de las agujas del reloj. Esta variable determina hacía que lugar se dispersará el contaminante y también se encuentra es las estaciones meteorológicas del país.
- Estabilidad: En esta parte se debe seleccionar si la estabilidad atmosférica es: Muy estable, Moderadamente inestable, Ligeramente inestable, Neutral, Moderadamente estable o muy estable. Es necesario recortar que esta estabilidad depende de la diferencia de temperaturas entre una porción del aire y el aire que lo rodea.
- 4. Información geográfica.

<span id="page-47-1"></span>En esta parte, el interesado debe subir únicamente el DEM sobre el que desea trabajar.

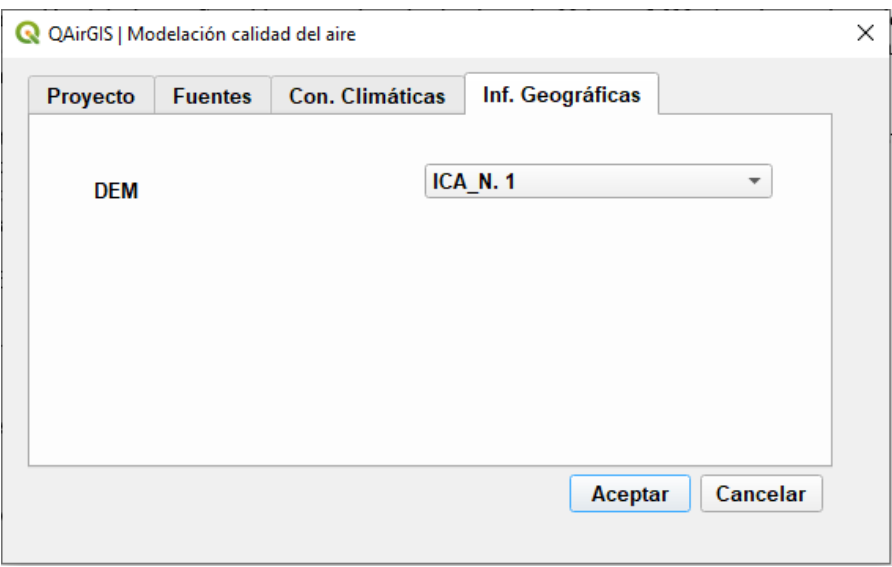

FIGURA 24. Descripción de la ventana ¨Información geográfica¨

Una vez seleccionadas todas las variables, el modelo genera un mapa simulando la dispersión del contaminante valorando el índice de calidad del aire (ICA) en la zona de estudio.

#### <span id="page-47-0"></span>*9. Análisis de resultados*

Lo modelos matemáticos aplicados a la modelación ambiental como la calidad del aire son herramientas útiles para la predicción de impactos y deterioro del ambiente, al igual que para el diseño e implementación de medida de manejo ambiental. De la misma manera, los Sistema de Información Geográfica (SIG) son instrumentos vitales para el manejo y proporción de los recursos que de igual manera que los modelos permiten dimensionar los posibles impactos ambientales.

Ahora bien, la combinación de ambas herramientas lo cual es lo que buscaba el presente trabajo permite un análisis más profundo de un problema, logrando de esta manera identificar, evaluar y predecir impactos ambientales.

Para términos de este proyecto se aplicó el modelo de dispersión de contaminantes atmosféricos de Gauss debido a que dentro de la revisión bibliográfica realizada se tuvo en cuenta modelos recomendados por la EPA tales como: AERMOD, CAREA e ISCT3, en donde se pudo observar que estos utilizan el modelo tradicional Gaussiano con algunas modificaciones en sus ecuaciones haciendo uso de una mayor cantidad de variables climatológicas y topográficas.

Una de las ventajas del modelo Gaussiano es que las variables que utiliza variables que se pueden encontrar fácilmente en estaciones de monitoreo de calidad del aire, el cual permite que su ejecución sea aun más sencilla. Otra de las ventajas del modelo Gaussiano es que el modelo permite evaluar las concentraciones en cualquier punto lo cual esto se relacionó con el ICA para poder demostrar la calidad del aire en tiempo que dura la dispersión del material particulado. Por lo anterior, para efectos de este trabajo se decidió utilizar la ecuación simple del modelo de Gauss.

La aplicación que se diseñó hace uso como ya se mencionó de programas de amplia difusión como lo son Python y QGIS y herramientas flexibles como lo son las hojas de Excel, los cuales son sistemas de libre acceso y fácil de usar que permitieron bajo pocas líneas de código identificar y dimensionar de manera rápida el efecto de las emisiones de fuentes fijas sobre la calidad del aire.

Una de las ventajas del lenguaje Python es que permite acceder a repositorios colaborativos a nivel mundial en los temas ambientales como en la modelación de la calidad del aire o calidad del agua.

Por otro lado, si bien es cierto que el código que se desarrollo es una versión preliminar, tiene la capacidad de poder ser enriquecida para un mejor desempeño computacional, como ser mejorada por la colaboración de múltiples ingenieros ambientales de la Universidad El Bosque como de otras instituciones a nivel nacional e internacional.

Una de las limitaciones encontradas al utilizar los softwares corresponde básicamente a la aplicabilidad del cómputo y la memoria con la que trabaja el equipo puesto que al ser Cimitarra uno de los municipios más grandes del país y al haber trabajado con una resolución de 30m, QGIS y Python generaron problemas de memoria, por lo que fue necesario disminuir el área de estudio con el fin de que las matrices y las ecuaciones se redujeran.

De la misma manera, un posible problema para la generación de la herramienta es la metodología para la generación de ecuaciones, sin embargo, esto puede ser motivo de mejora del software en futuros desarrollos.

Como se especificó en los resultados, la aplicación permite considerar múltiples fuentes de emisión, lo cual se asemeja al comportamiento tanto de la industria petrolera en las etapas de exploración y explotación como de otras industrias, debido a que en estas se puede generar de forma simultánea emisiones con diferentes características tanto de altura de la chimenea como de caudal de emisión.

Por último, en los mapas generados por el modelo permiten observar como la dirección del viento es un factor determinante a la hora de realizar un estudio de contaminación atmosférica, puesto que este predetermina la dirección hacia la que dirige el contaminante.

# <span id="page-49-0"></span>*10. conclusiones*

A pesar de que en las últimas décadas la ingeniería ha tenido grandes avances en cuanto al cuidado del ambiente y el control de emisiones, la sobrepoblación, el consumismo y sobre todo la aceleración industrial no han permitido que estos se vean reflejados, puesto que cada día los niveles de contaminación atmosférica aumentan indiscriminadamente logrando disminuir la calidad de vida de los seres humanos, siendo la población más vulnerable la mayormente afectada. Por lo anterior, los retos de los países desarrollados y los que van en vía de desarrollo en los próximos años estarán encaminados en fijar objetivos para la mejora de la calidad del aire. Por ello, la creación de herramientas que permitan el análisis y la toma de decisiones objetivas son necesarias para crear planes y estrategias que permitan alcanzar dichos objetivos, así como garantizar un ambiente sano y duradero para generaciones presentes y futuras.

Los modelos matemáticos son herramientas que permiten estudiar los fenómenos asociados al comportamiento de contaminantes en la atmosfera a través del análisis numérico que reproduce una visión simplificada de la realidad. Por ello, utilizar estas herramientas para lograr predecir y evaluar comportamientos de fenómenos que alteren la calidad del aire se hacen indispensables para lograr proporcionar un soporte técnico certero en la planificación de un territorio, así como adoptar medidas de prevención y mitigación en pro de velar por una buena calidad del aire.

Se pudo evidenciar que mediante la creación de plugins en sistemas de información geográfica (SIG) es posible simular la dispersión del material particulado previamente calculado en modelos matemáticos de dispersión prescritos en leguajes matemáticos (Python), Cabe destacar que los SIG tienen la capacidad de tomar los datos del modelo de la programación con la que integra el modelo para resaltar el impacto evidenciado, sin embargo, no está en la capacidad de preciar lo datos espaciales ni de ampliar el viaje del contaminante.

Este proyecto quiso brindar una herramienta que fuera de fácil uso y acceso para todos los lectores que en un futuro estén interesados en realizar estudios de impacto ambiental, en el cual se les facilitará establecer la zona de influencia de un proyecto que emita concentraciones de material particulado, así como el impacto que podría tener dichas emisiones en la comunidad aledaña.

Por último, el desarrollo de este documento fue útil para afianzar los conocimientos en tema de calidad del aire, modelación y simulación y sistemas de información geográfica, los cuales en un futuro serán de gran importancia en la etapa profesional.

# <span id="page-49-1"></span>**11. Recomendaciones**

Como primera instancia es de suma importancia tener conocimientos básicos sobre la programación y el manejo en Python.

Es necesario trabajar bajo zona de interés especificas puesto que por un lado el modelo Gaussiano no trabaja a con distancias mayores a 20 m y por otro, la generación de ecuaciones puede tornarse compleja en la modelación.

Si se desea obtener la simulación de la dispersión del contaminante mayor a 20 m es recomendable adoptar el modelo CAREA el cual es una adaptación al modelo AERMOD utilizado por la EPA para monitorear la calidad del aire de Estados Unidos.

El ingeniero ambiental, no debe limitarse a buscar únicamente la solución al problema ambiental, sino que debe hacer uso de estas herramientas para la toma de decisiones que prevengan dichos problemas.

# <span id="page-50-0"></span>**12. BIBLIOGRAFÍA**

Afshar, I. H., & Delavar, M. R. (2007). *A GIS-based Air Pollution Modeling in Tehran*. 10.

Agencia de Protección Ambiental de Estados Unidos . (2019). *Contaminación Atmosférica* . Obtenido

de https://espanol.epa.gov/espanol/aire#contaminacion

- Bustos Salas, C. (2004). *APLICACIÓN DE MODELOS DE DISPERSIÓN ATMOSFÉRICA EN LA EVALUACIÓN DE IMPACTO AMBIENTAL: ANÁLISIS DEL PROCESO.* Obtenido de http://mgpa.forestaluchile.cl/Tesis/Bustos,%20Cristian.pdf
- Critian, B. (2004). *APLICACIÓN DE MODELOS DE DISPERSIÓN ATMOSFÉRICA EN LA EVALUACIÓN DE IMPACTO AMBIENTAL: ANÁLISIS DEL PROCESO .* Obtenido de http://mgpa.forestaluchile.cl/Tesis/Bustos,%20Cristian.pdf
- Delavar , M., & Hatefi, A. (2007). *A GIS-based Air Pollution Modeling in Tehran.* Obtenido de http://citeseerx.ist.psu.edu/viewdoc/download?doi=10.1.1.585.1396&rep=rep1&type=pdf
- Departamento Nacional de Planeación. (31 de Julio de 2018). *COMPES de calidad del aire*. Obtenido de https://www.dnp.gov.co/Paginas/CONPES-de-calidad-del-aire-contribuir%C3%A1-amejorar-la-salud-y-el-ambiente-de-los-colombianos.aspx
- Eduardo, G. (2 de Marzo de 2016). *Modelo Gaussiano .* Obtenido de https://es.scribd.com/document/301609906/Modelo-Gaussiano#
- Environmental Systems Research Institute. (2012). *Ssitemas de Inormación Geográfica*. Obtenido de https://resources.arcgis.com/es/help/getting-started/articles
- Fajardo Rodríguez, J. Á. (2015). *DETERMINACIÓN DE LA CALIDAD DEL AIRE EN LA UNIVERSIDAD LIBRE SECCIONAL BOGOTÁ SEDE BOSQUE POPULAR.* Obtenido de https://repository.unilibre.edu.co/bitstream/handle/10901/7951/Proyecto%20Calidad%20del%2 0Aire%20U%20Libre%20%281%29%20%281%29.pdf?sequence=1&isAllowed=y
- Gallegos, E. (2016). *Modelo Gaussiano.* Obtenido de Descripción del modelo Gaussiano para la dispersión de contaminantes en el aire: https://es.scribd.com/document/301609906/Modelo-Gaussiano
- García Dunna , E., García Reyes, H., & Cárdenas Barrón , L. E. (2006). Definicón de Simulación. En *Simulación y análisis con ProModel* (pág. 2). Pearson Ecucación, MEXICO .
- Hernández Sampieri, Fernández Collado, & Baptista Lucio. (2012). *Metodología de la investigación.* Obtenido de

https://www.esup.edu.pe/descargas/dep\_investigacion/Metodologia%20de%20la%20investigaci ón%205ta%20Edición.pdf

- Instituto de Hidrología, Meteorlogía y Estudios Ambientales. (2014). *Contaminación Atmosférica* . Obtenido de http://www.ideam.gov.co/web/contaminacion-y-calidad-ambiental/calidad-del-aire
- Instituto de Hidrología, Meteorología y Estudios Ambientales. (2014). *Contaminación Atmosférica*. Obtenido de http://www.ideam.gov.co/web/contaminacion-y-calidad-ambiental/contaminacionatmosferica
- Instituto Nacional de Ecología y Cambio Climático. (15 de Noviembre de 2017). *Tipos y fuentes de contaminantes atmosféricos .* Obtenido de http://www2.inecc.gob.mx/publicaciones2/libros/396/tipos.html

Intituto Nacional de Ecología. (2016). *Principios de La Calidad del Aire* . Obtenido de https://sinaica.inecc.gob.mx/archivo/guias/1-

%20Principios%20de%20Medición%20de%20la%20Calidad%20del%20Aire.pdf

Manzur , M., Benzal, G., & González, S. (22 de Mayo de 2012). *MODELO DE DISPERSIÓN DE CONTAMINANTES.* Obtenido de

http://sedici.unlp.edu.ar/bitstream/handle/10915/26838/Documento\_completo.pdf?sequence=1

- Ministerio de Medio Ambiente y Desarrollo Sotenible. (2013). *Emisiones atmosféricas*. Obtenido de http://www.minambiente.gov.co/index.php/asuntos-ambientales-sectorial-y-urbana/gestion-delaire/emisiones-contaminantes
- Observatorio Ambiental de Cartegena de Indias . (2016). *Modelación de Calidad del Aire*. Obtenido de http://observatorio.epacartagena.gov.co/gestion-ambiental/seguimiento-y-monitoreo/protocolomonitoreo-calidad-del-aire-en-la-ciudad-de-cartagena/modelacion-de-la-calidad-del-aire/
- Organización Mundial de la Salud. (2005). *Guía de calidad del aire de la OMS relativa al material particulado, el ozono, el dióxido de notrógeno y el dióxido de azufre*. Obtenido de https://apps.who.int/iris/bitstream/handle/10665/69478/WHO\_SDE\_PHE\_OEH\_06.02\_spa.pdf; jsessionid=D876C553AF55465636B96472A956D4C4?sequence=1
- Organizaión Mundial de la Salud. (2 de Mayo de 2018). *Calidad del aire y salud*. Obtenido de https://www.who.int/es/news-room/fact-sheets/detail/ambient-(outdoor)-air-quality-and-health
- Pereira, D. (2017). *Simulación de la dispersión de contaminantes en la atmósfera de una planta de generación de electricidad a biomasa.*

#### **Anexos**

**Anexo 1. Descripción de la metodología llevada a cabo para crear el plugin.** 

1. Abrir QGIS, y buscar en la parte superior izquierdo ¨complementos¨ ¨Plugin Builder¨ y seleccionar ¨Plugin builder¨

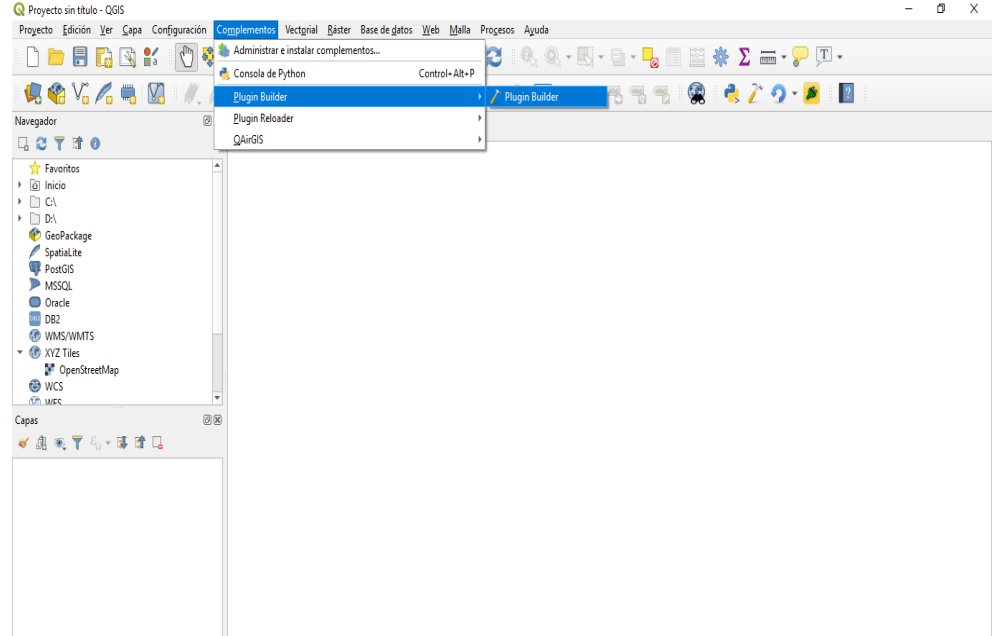

*2.* Una vez realizado el paso 1, se abrirá un cuadro de diálogo de complementos QGIS, el cual se deberá llenar el formulario. El ¨nombre de la clase¨ es el nombre de la clase de Python que tiene la lógica del complemento o plugin. El nombre del complemento lo asigna el autor según el objetivo del plugin. Posterior a esto se debe dar una breve descripción del plugin. En ¨nombre del módulo¨, ¨número de versión y ¨versión minina de QGIS es necesario dejar todo tal cual como se especifica en la imagen X y por último se debe agregar el correo electrónico del autor.

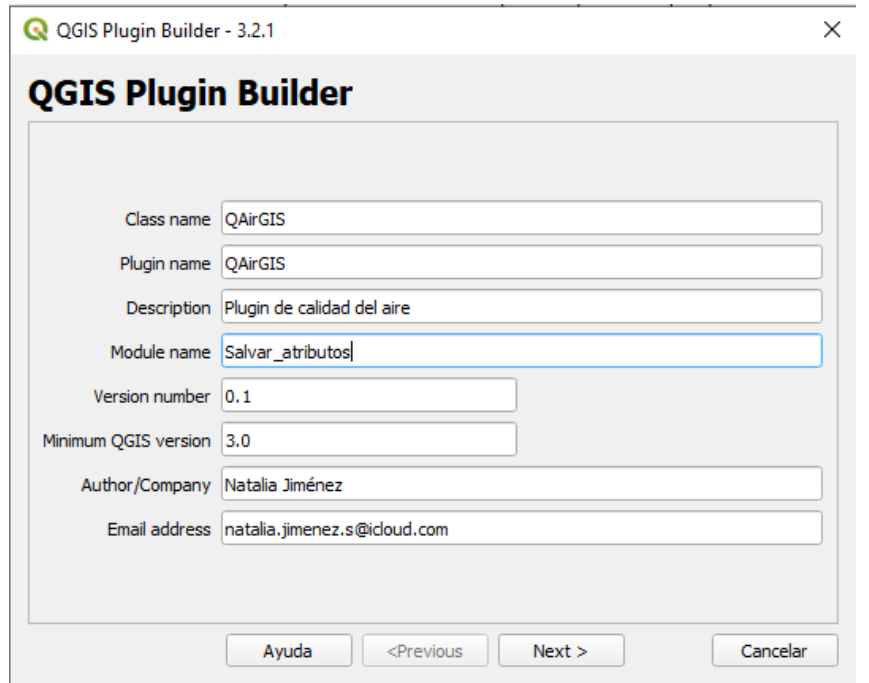

3. Una vez se seleccione ¨siguiente¨ en el paso 2, aparecerá un cuadro en el cual el autor realizar una descripción del plugin. Y seleccionar el botón ¨siguiente¨.

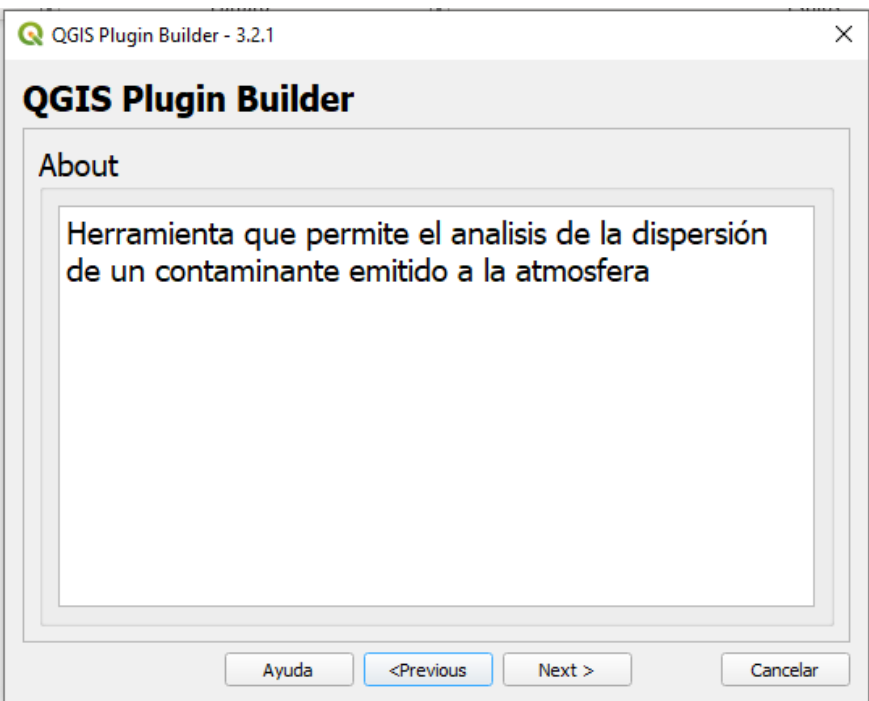

*4.* El texto para el valor del elemento será como el usuario encontrará el complemento en QGIS. En el campo de Menú se ingresa el lugar donde se quiere agregar el complemento en QGIS y por último se debe seleccionar para que tipo de datos se requiere el plugin.

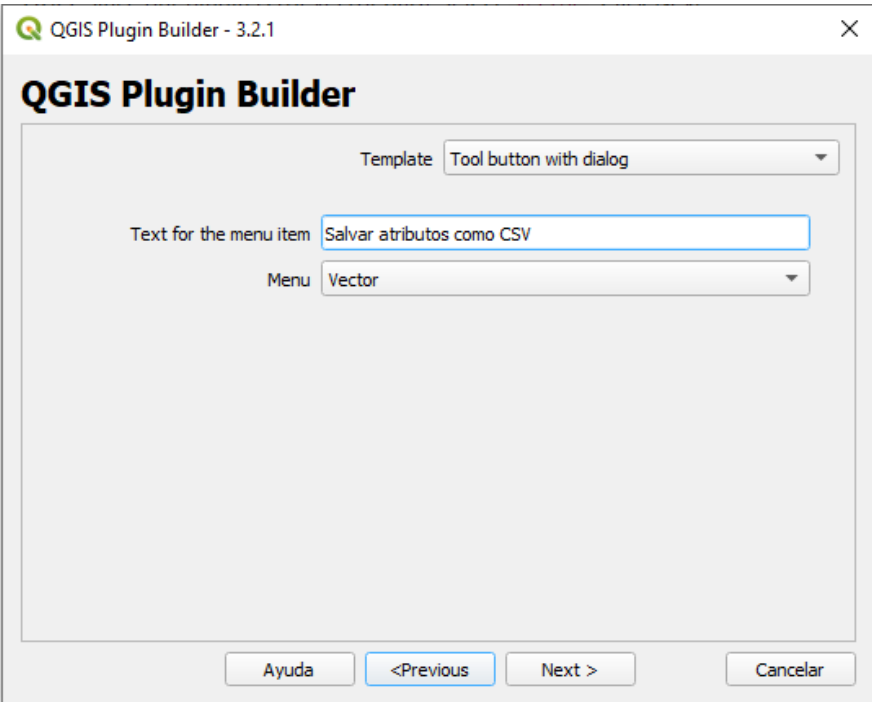

5. Una vez realizado el paso 4, el generador de complementos pedirá seleccionar el tipo de archivos que generará, por lo cual se recomienda mantener la selección predeterminada, como se muestra en la imagen X.

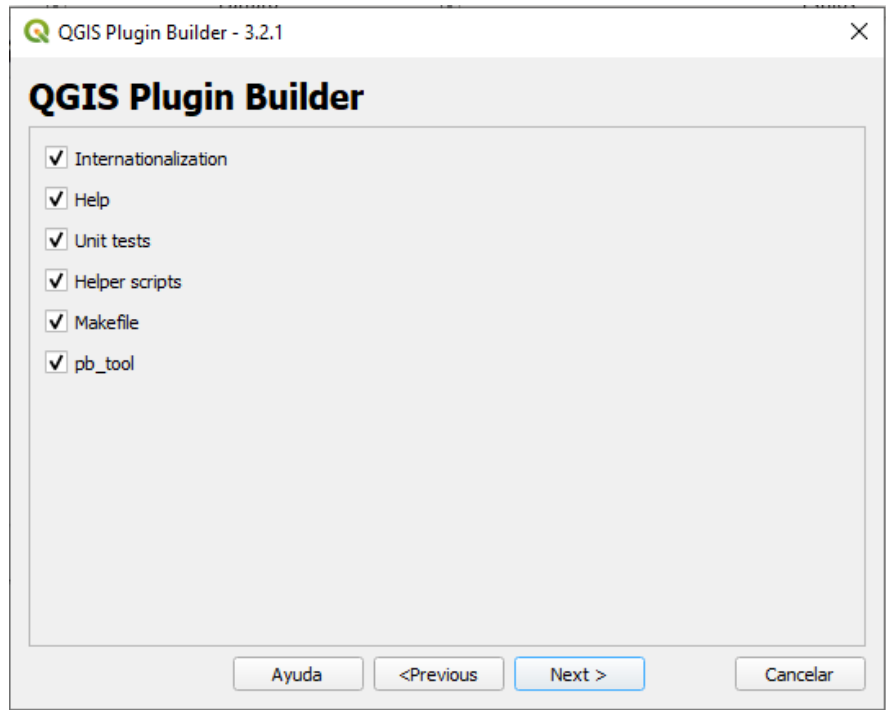

*6.* Teniendo en cuenta que la intención no es publicar el plugin, se puede dejar los alores se seguimiento de errores, repositorio y paina de inicio por defecto. Es necesario marcar la casilla ¨Macar el complemento como experimental y hacer clic en siguiente.

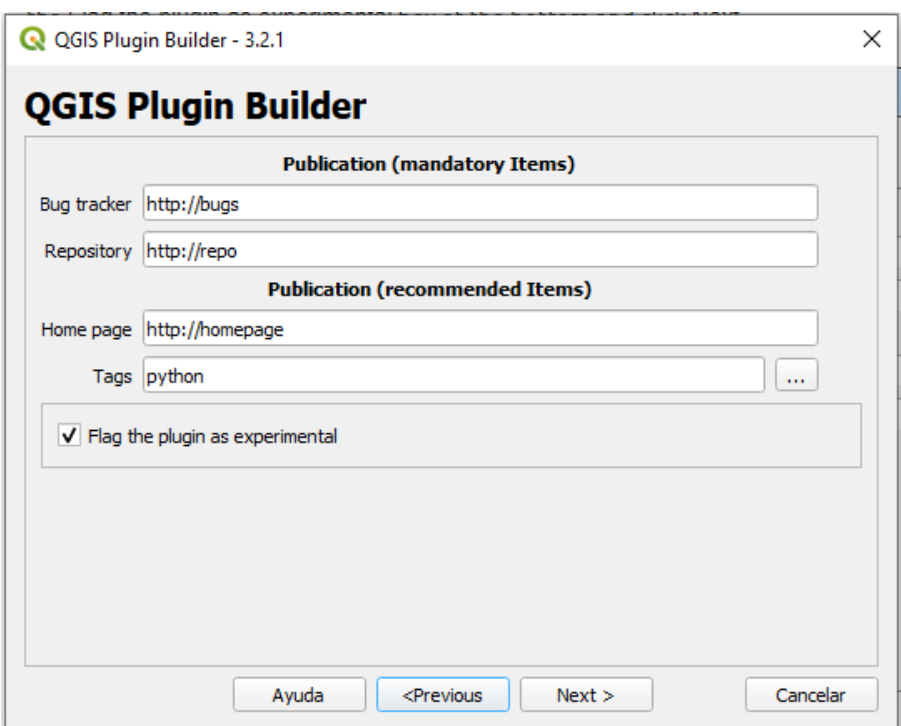

7. En el siguiente paso, el autor debe elegir un directorio para el complemento, es decir, donde será guardado. En este paso es necesario ubicar el plugin en un lugar que sea de fácil acceso en la computadora. Y posteriormente se debe hacer clic en generar.

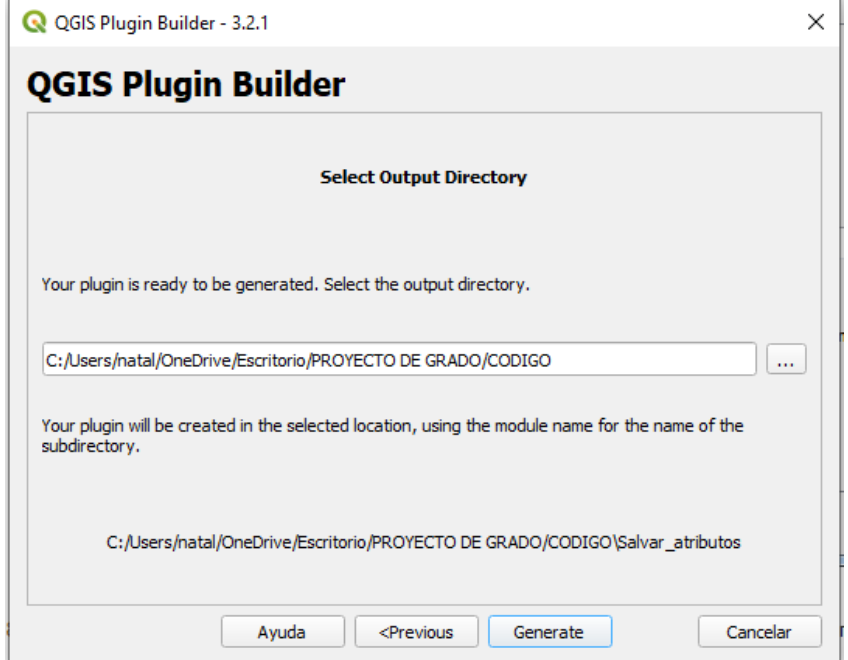

8. Luego de realizar todos los pasos anteriormente descritos, se generará un cuadro de confirmación una vez se haya creado el complemento.

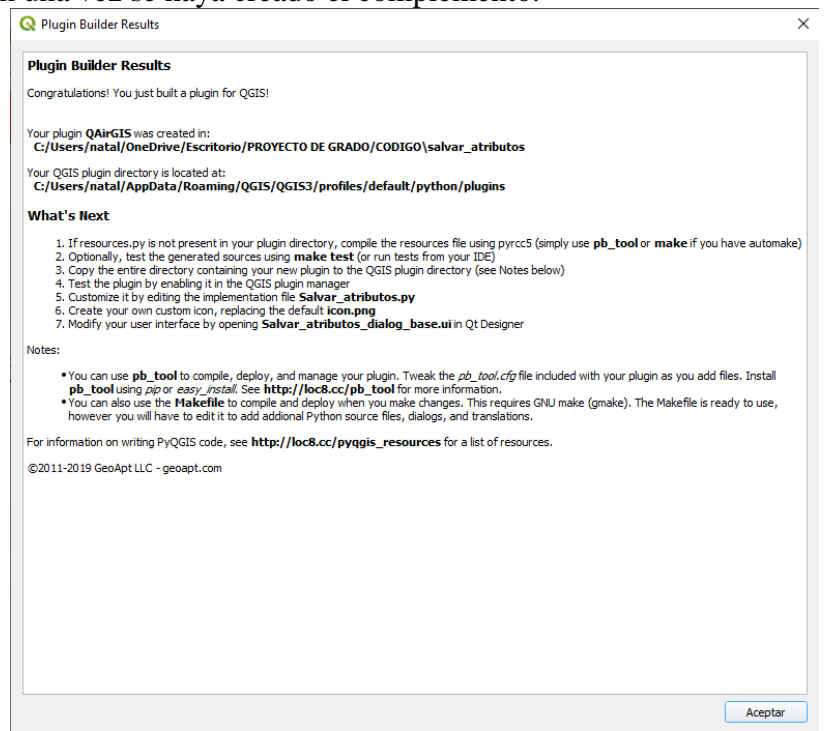

9. Para poder insertar en complemento en QGIS, es necesario localizar la carpeta de perfil, la cual e encuentra en la siguiente ruta: ¨Configuración¨, ¨perfil de usuarios¨ y abrir la carpeta del perfil activo. Una vez realizado este, se debe busar el plugin en el directorio donde fue guardado y revisar que se encuentre en dicho lugar.

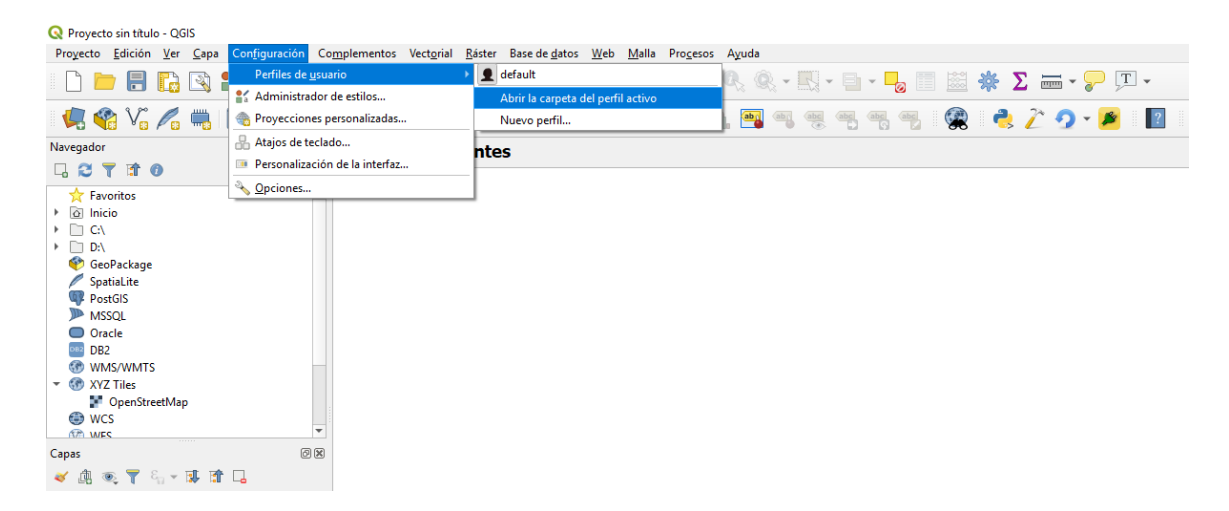

10. Una vez realizado el paso anterior, Es necesario dirigirse a la parte superior izquierda y seleccionar la opción ¨complementos y luego ¨administrar e instalar complemento¨. En este paso, el usuario debe buscar su plugin y activarlo.

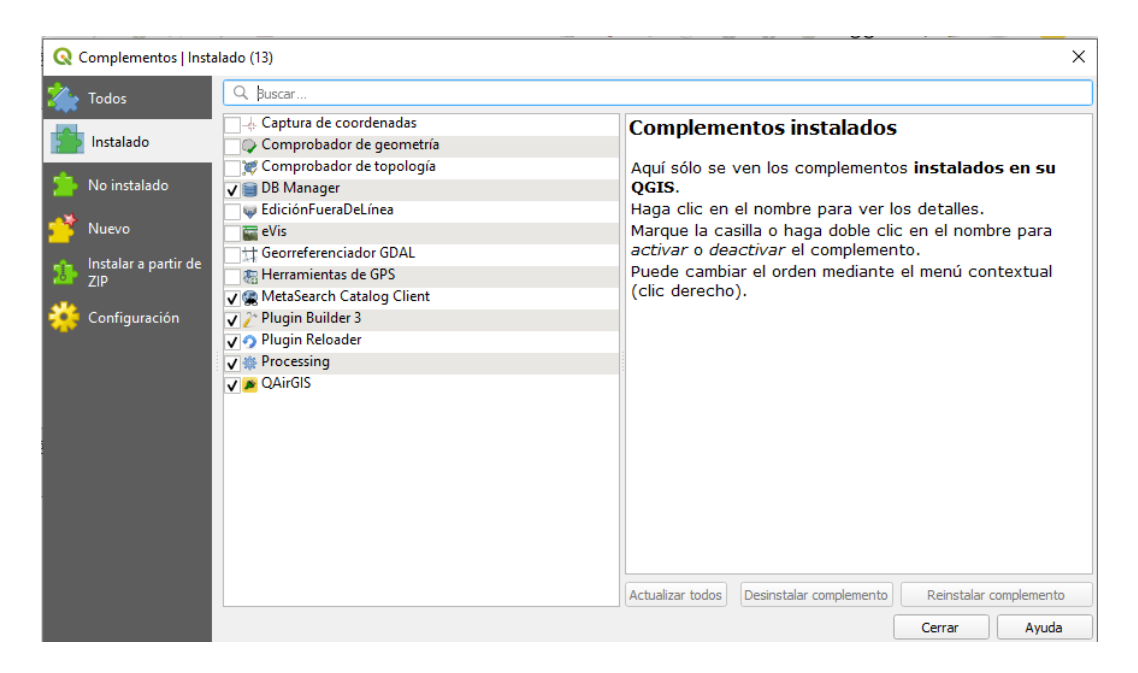

11. Finalmente, en la misma opción de ¨complementos¨ se debe buscar el plugin creado por el autor e insertarlo.

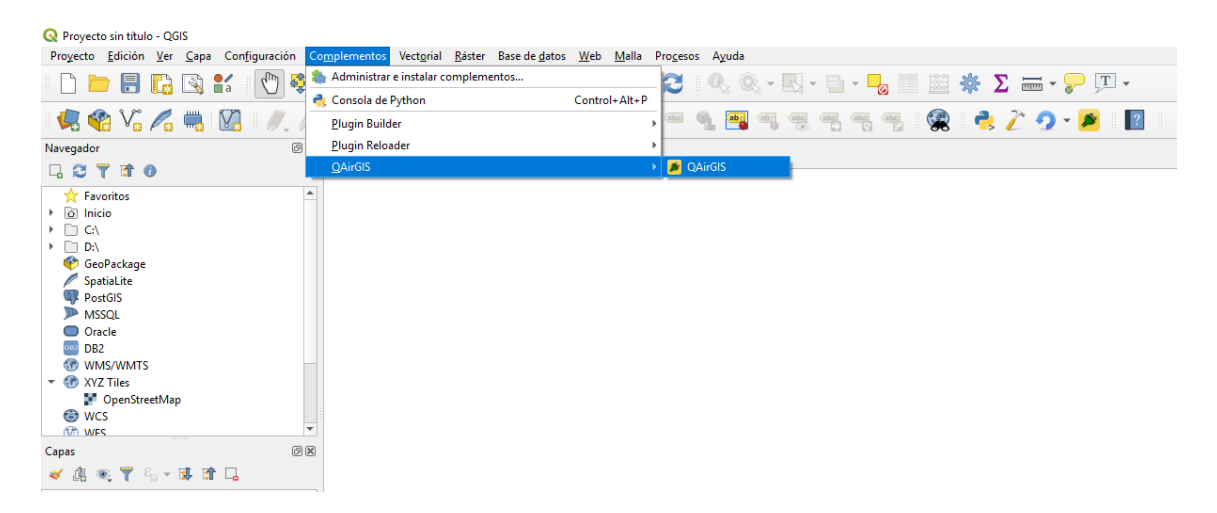

#### **Anexos 2**.

Los anexos 2 se encuentran en la carpeta comprimida, en los cuales contienen los códigos de la modelación llevada a cabo.